### **Development of a Web Based Application of Easy English**

**BY**

**Md. Nafiur Rahman Hridoy ID: 143-15-4363**

This Report Presented in Partial Fulfillment of the Requirements for the Degree of Bachelor of Science in Computer Science and Engineering

Supervised By

**Mr. Saiful Islam**  Lecturer Department of CSE Daffodil International University

Co-Supervised By

**Mr. Eshtiak Ahmed** Lecturer Department of CSE Daffodil International University

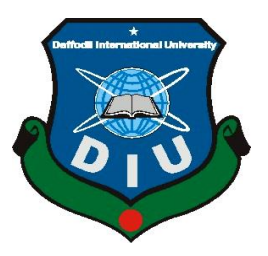

**DAFFODIL INTERNATIONAL UNIVERSITY DHAKA, BANGLADESH**

### **APPROVAL**

This Project titled **"Easy English**", submitted by Md. Nafiur Rahman Hridoy to the Department of Computer Science and Engineering, Daffodil International University, has been accepted as satisfactory for the partial fulfillment of the requirements for the degree of B.Sc. in Computer Science and Engineering (BSc) and approved as to its style and contents. The presentation has been held on 10 December, 2018

### **BOARD OF EXAMINERS**

**Dr. Syed Akhter Hossain Chairman**

**Professor and Head** Department of Computer Science and Engineering Faculty of Science & Information Technology Daffodil International University

**Dr. Sheak Rashed Haider Noori Internal Examiner Associate Professor and Associate Head**

Department of Computer Science and Engineering Faculty of Science & Information Technology Daffodil International University

**Md. Zahid Hasan Internal Examiner Assistant Professor**

Department of Computer Science and Engineering Faculty of Science & Information Technology Daffodil International University

#### **Dr. Mohammad Shorif Uddin External Examiner Professor and Chairman**

Department of Computer Science and Engineering Jahangirnagar University

### **DECLARATION**

I hereby declare that, this project has been done by me under the supervision **of Mr. Saiful Islam, Lecturer, Department of CSE** Daffodil International University. I also declare that neither this project nor any part of this project has been submitted elsewhere for award of any degree or diploma.

**Supervised by:**

**Mr. Saiful Islam** Lecturer Department of CSE Daffodil International University

**Co-Supervised by:**

**Mr. Eshtiak Ahmed** Lecturer Department of CSE Daffodil International University

**Submitted by:**

**Md. Nafiur Rahman Hridoy** ID: 143-15-4363 Department of CSE Daffodil International University

©Daffodil International University ii

### **ACKNOWLEDGEMENT**

First I express my heartiest thanks and gratefulness to almighty God for His divine blessing makes us possible to complete the final year project/internship successfully.

I am really grateful and wish my profound my indebtedness to **Mr. Saiful Islam**, **Lecturer**, Department of Computer Science and Engineering Daffodil International University, Dhaka. Deep Knowledge & keen interest of my supervisor in the field of "*Web engineering"* to carry out this project. His endless patience, scholarly guidance, continual encouragement, constant and energetic supervision, constructive criticism, valuable advice, reading many inferior draft and correcting them at all stage have made it possible to complete this project.

I would like to express my heartiest gratitude to **Dr. Sayed Akhter Hossain**, **Professor & Head**, Department of CSE, for his kind help to finish this project and also to other faculty members of CSE department, Daffodil International University.

Finally, I must acknowledge with due respect the continues support and patients of my parents.

#### **ABSTRACT**

This project is a web based application titled "Easy English". This web based application is designed  $\&$  built for students and teachers. In our country many students are less strong in English. Most of the time they are unable to understand proper meaning of what they read and memorize at random. So they are facing many problem for their weakness in English. The main reason of this problem is the uses of difficult words in their learning source. This web based application is platform for learning English with Bangla meaning. Through this application students will be able to search their English article and translate it from English to Bangla with one click. They will be able to solve speaking or writing any difficulties through an interactive system. They will be able to contact with experts via using chatting features, able to provide any compliment on their favorite English articles. Via using this application many students are solve their problem about English learning. They will able to easily find out their English articles through registration or without registration. If they need to understand the proper meaning they can translate it without registration. Teachers will be able to publish or post their articles through an interactive system. Hope this system will solve all types of issues to learning English thoroughly with proper guideline.

# **TABLE OF CONTENTS**

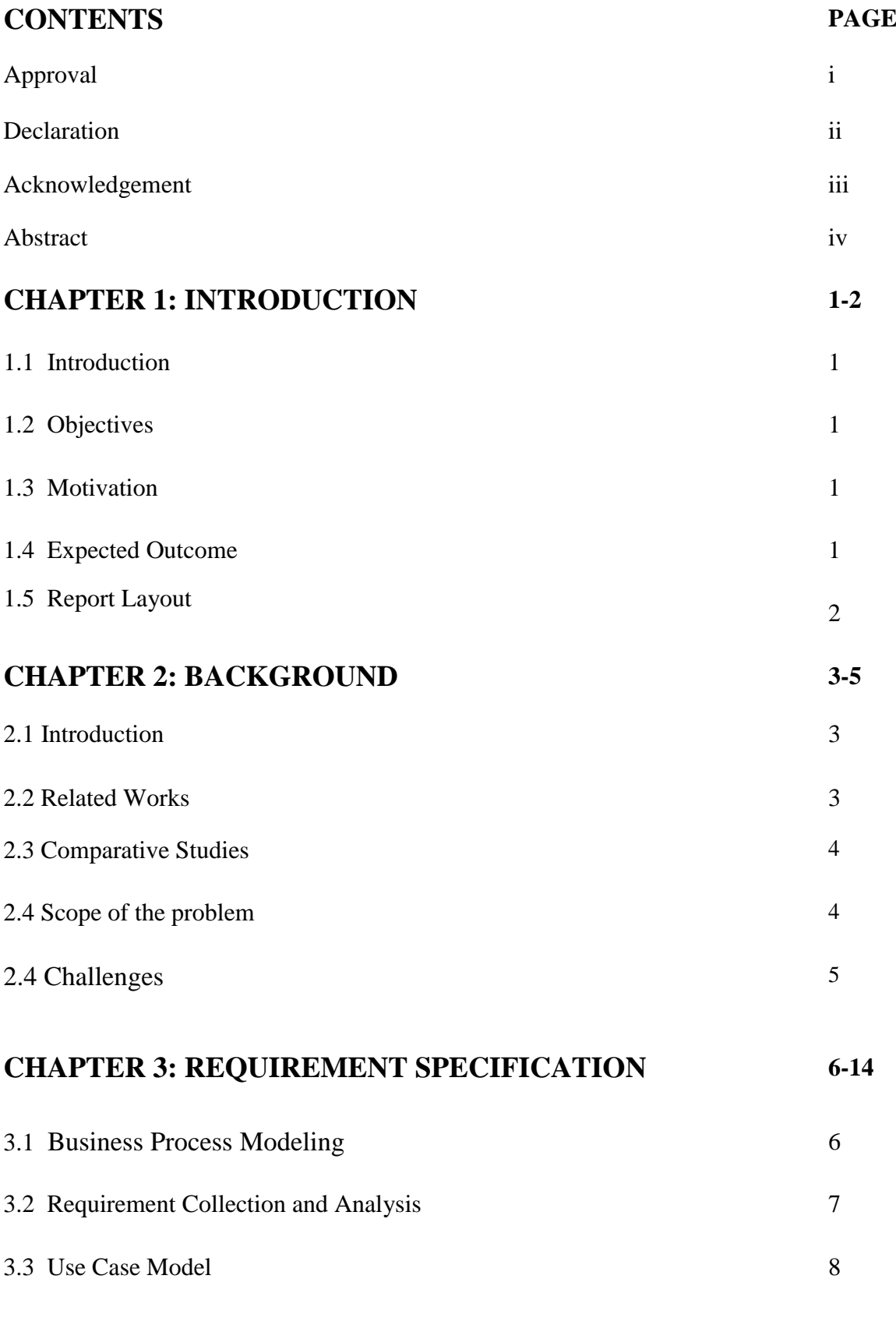

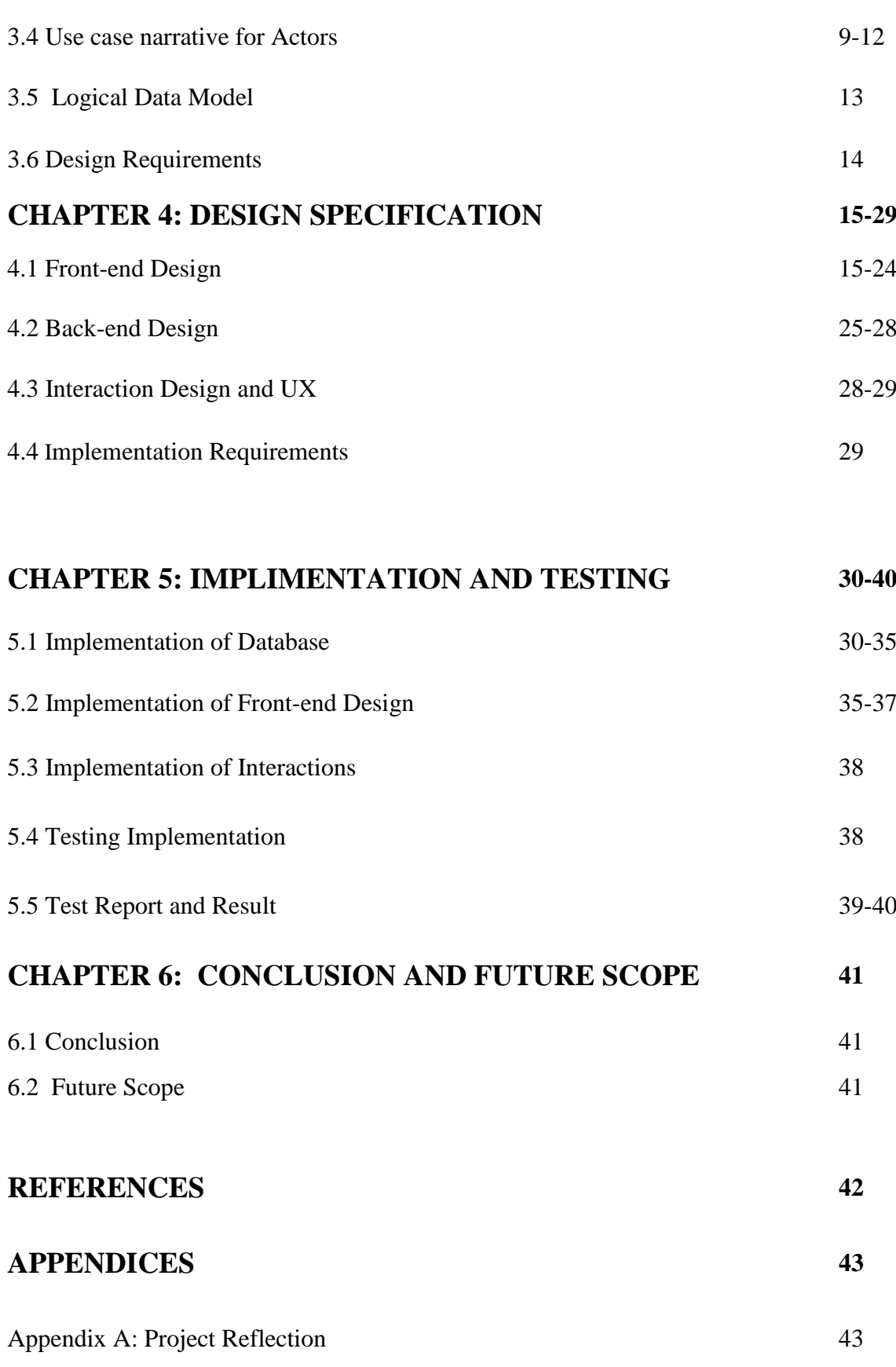

### **LIST OF FIGURES**

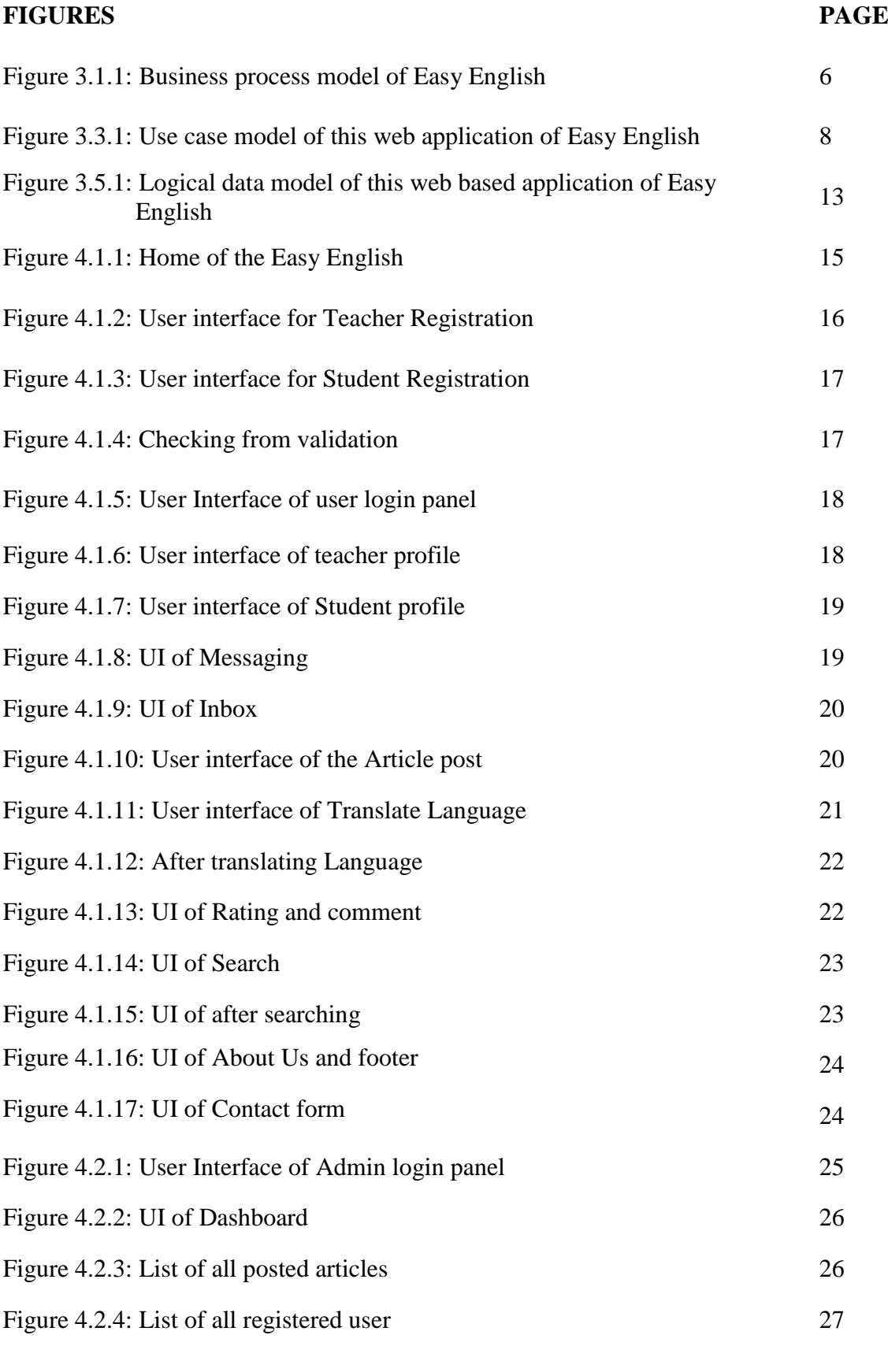

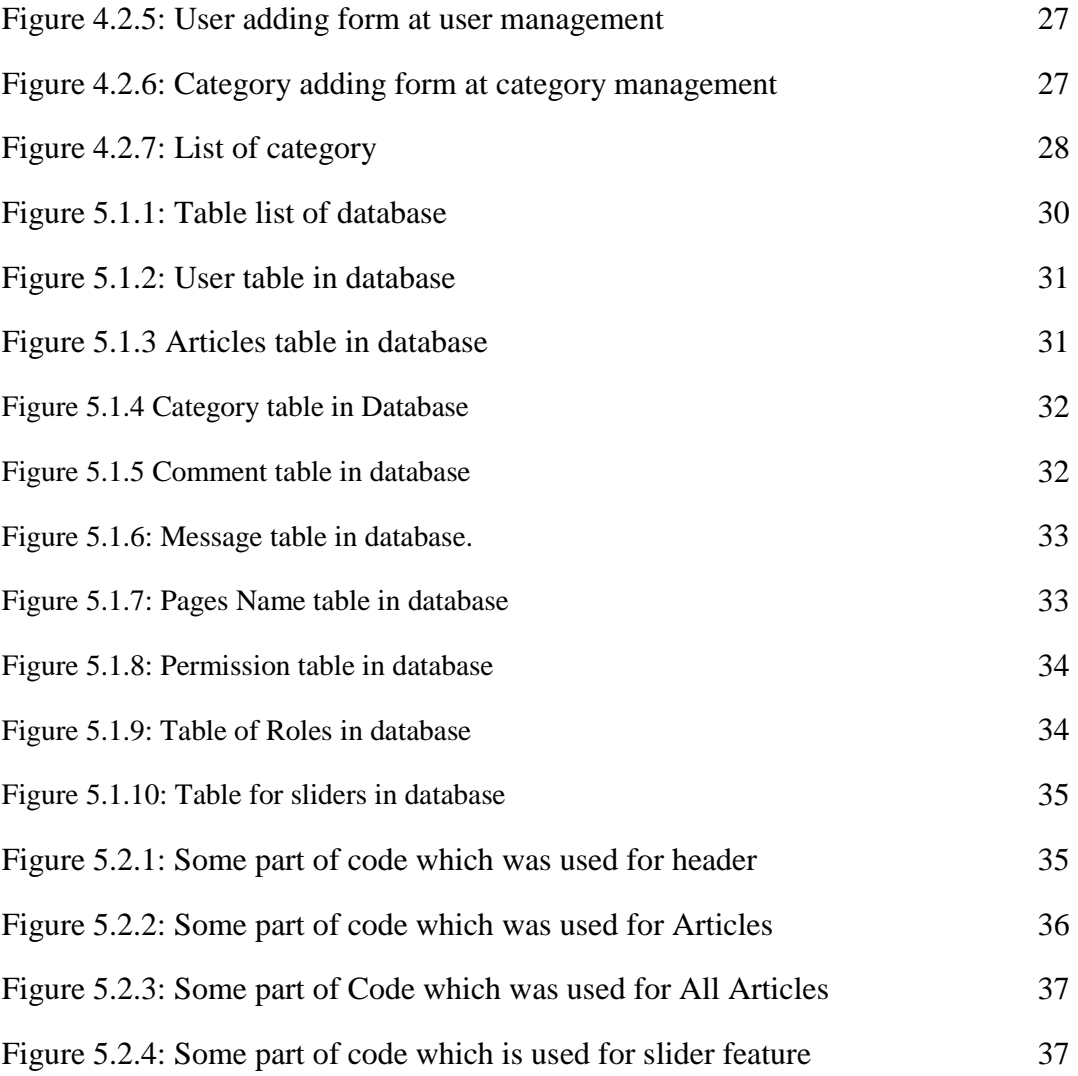

## **LIST OF TABLES**

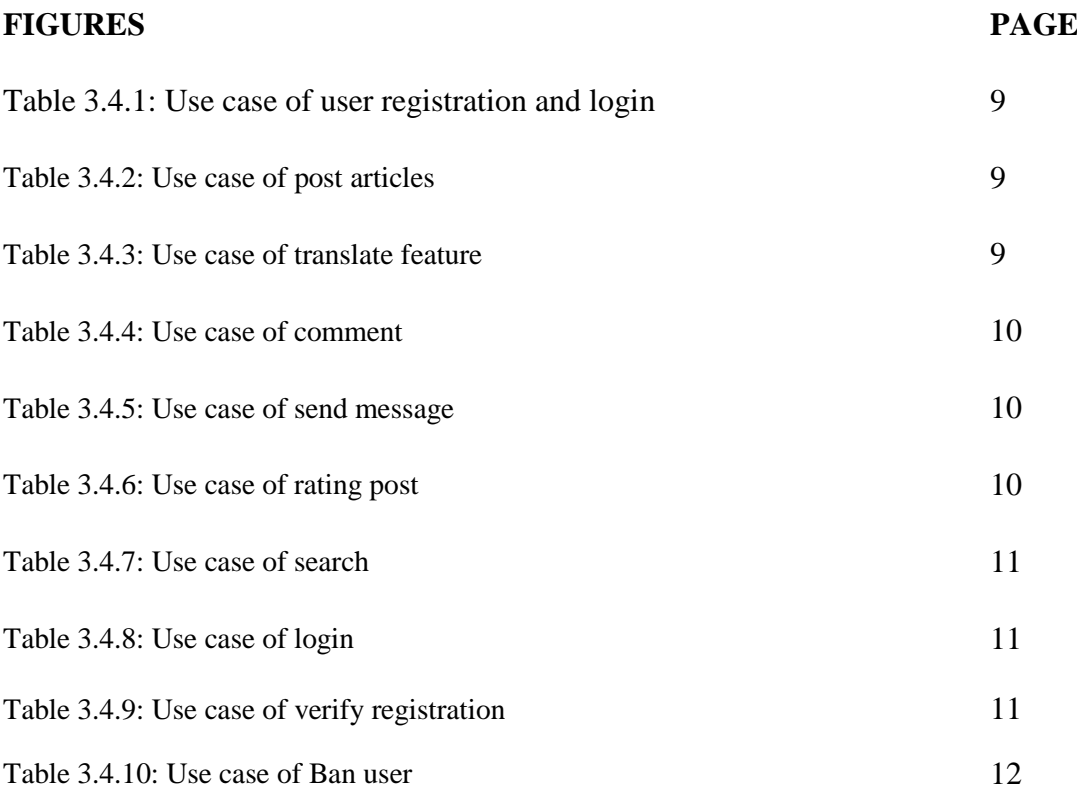

### **CHAPTER 1**

### **INTRODUCTION**

### **1.1 Introduction**

English is an International Language. In Our country it's known as second Mother Tongue. As an International language English is must for the learner of all classes. But English seems very hard to them when they try to gather it by themselves. There are many ways of learning English easily. So the learners shouldn't afraid of learning English if they want to build up their career based on English.

### **1.2 Motivation**

In our country many students are less stronger in English. Most of the time they are unable to understand proper meaning of what they read and for that reason they intend to memorize at random. Reason of this problem is the use of difficult words in their learning source basically on their memorizing part. That's why I am interested to develop this project so that the students can find out the easiest source of learning English easily.

### **1.3 Objectives**

- To be able to solve English speaking or writing problems through an interactive system.
- To be able to interact with experts from any place at any time.
- To be able to search any English Articles through an interactive system.
- $\div$  To be able to give Comment and rating on specific articles.

### **1.4 Expected Output**

Students will be able to understand meaning their Memorizing part easily. They will be easily connected with the expert teachers. Moreover, they themselves will solve their problems by asking question to their teachers.

### **1.5 Report Layout**

Chapter 1: In this chapter I discussed about the motivation, objectives and expected outcome of the project.

Chapter 2: This chapter I have described the background, related works which has similar works with this project and also provide challenges that I faced.

Chapter 3: Contains basically discuss about BPM (Business process modeling) and use case Diagram. Use case is the main part of this chapter.

Chapter 4: In this chapter all about the design of the website and implementation requirement and its related works.

Chapter 5: This chapter contains the whole testing and implementation process of database, front-end and interactions and provided there test results.

Chapter 6: Contains conclusion, limitations of this project and future scopes for the development of this project.

### **CHAPER 2**

### **BACKGROUND**

### **2.1 Introduction**

This chapter describes about background of **Easy English** website and also discusses about few similar related work. The perfect outcome of the project has been discussed here effectively.

English is the most common language in the world that can understand by most number of people. Nowadays English knowing people have great demand all over the world. That's why every people must learn an English language properly. In our country most number of students can't understand what they read in English. They are just memories their study materials.

So the concept of this project is how to easily learn an English language properly with proper meaning in Bangla. Students who can't understand the meaning of their study material they visits this website and searching their study articles if they facing any problem to understanding the word meaning they just click translate button then the page is translate English to Bangla. Further any information about articles the can comment on articles post. Student can send a message to teachers who can provided articles for any query.

### **2.2 Related Works**

In this part discussed about some similar related works with this project.

1. Online edu care: Online edu care is website that have provided a different types of English articles. Such as paragraph, composition, story etc. It has search option. If student the student can't find there study material they can find it via searching. Student can comment against on post for their query. They also can share their post. [1]

2. Useful learning (UL): This website that have provides tips for learning English. They also provided an academic articles. Only few admin published Their articles. This website don't have a registration option. Just visit and manually search articles. [2]

### **2.3 Comparative Studies**

From previous discussion we saw that they have only provided English articles and it is publish by specific Admin. There are no registration option for teacher and student. But there is no specific website for learning English with Bangla meaning.

The Implemented website provided a registration option for any teacher for posting their English articles. Student also can opportunity for registration. They can give feedback via comment for against with specific post. If they have any query about articles they can send a message to teacher because it have a messaging option. This website provided a translate option from English to Bangla. It's big platform of learning English with Bangla meaning. It also provided rating option against on post. This website provided searching option for finding English articles.

### **2.4 Scope of the problem**

Already mentioned about scope of the problem in above. Mainly work for whose student they are week in English or can't understand English. Via using this website they can easily learn English with exact meaning. The teacher can easily suggest their student easily. Student can easily contact their teacher without wasting time.

This project have future development opportunity. It also have adding a more feature like live chatting, video calling , one click solution for translating from English to Bangla, and also develop an Android application for another platform of this system. In future via development the website will get more user-friendly system.

### **2.5 Challenges**

For developing the project many challenges and problem have been faced by me. The main challenges that is design and implementation for this system. I tried my best to create this project which would be more user-friendly for students and teachers.

We know that getting internet connection still now more costly in purpose of our county. In Bangladesh still now many places haven't good internet connection. If any student need to use this system they must be need a good internet connection. Hope that one day problem will be solve by our govt.

Another problem is popularization of this website. This have successfully develop this project but students and teachers have must be knowing about this website. If the more student can use this website, this website get more popularity.

Last problem is development and maintain this problem in future. I have financial limitation of this project. If this project don't get any fund or sponsor for this project, it is getting difficult to maintain future development of this project to me. Hope, it will get a fund or sponsorship for development, maintain and upgrading feature of this website.

### **CHAPTER 4**

### **REQUIRMENT SPECIFITACTION**

### **3.1 Business Process Modeling**

Business process model is a process for an exhibiting the workflow of a specific system. Via business process model it able to showing the data flow of this system. At first the user visit the website then they must be choose any option to use the function. If they want to registration in website when they need to provide a few data to specific system. After registration process if they want to post something they must be provide specific required data such as title, category and photos. After this process the data transfer to databases. User can send a message to others user it able after registration.

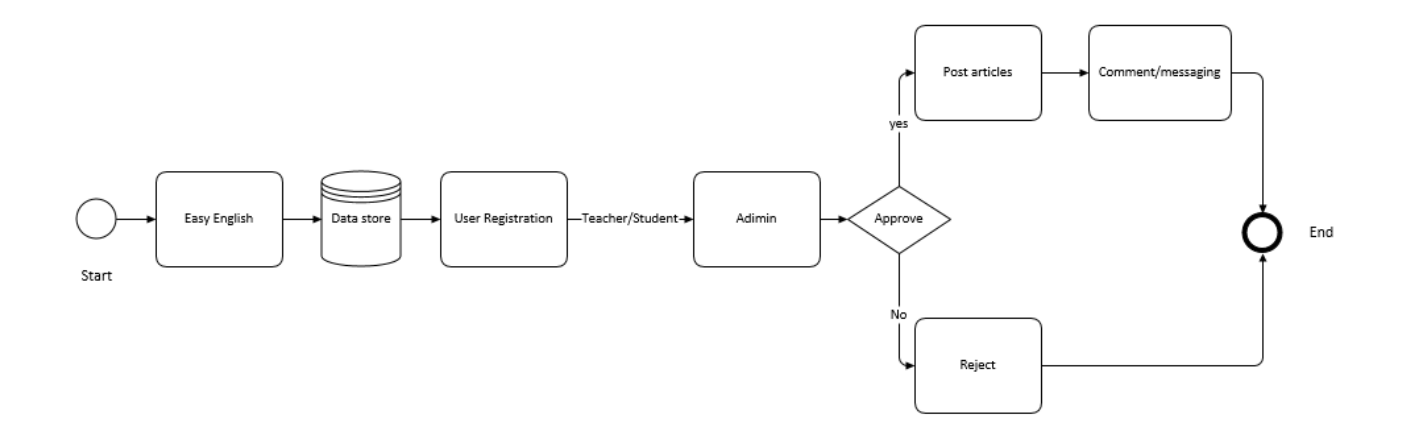

Figure 3.1.1: Business process model of Easy English

### **3.2 Requirement Collection and Analysis**

From the previous discussion already described about requirements. In here it deeply described about requirements.

Requirements analysis is an important part of web based application. Requirement analysis also known as Requirement Engineering. Requirement analysis is an important for project management. We know that, there are two types of requirement such as functional and other one is nonfunctional. Functional requirement is process of the web application how can perform. And Nonfunctional requirement define is behaviors, performance, efficiency of a web application.

In easy English a user first of all need to registration to use this website. For registration process they must provide some information about them such as Name, Qualification, Designation, Institute Name, Contact no, Gender, Email, Password and photos .Now It need to collect their data to data store. After registration teachers can post their articles. For post their articles they provide some information about articles such as article name, category, class, Board, year. And students can comment against their post. Students also can send an email to a teachers.

For save all the data I need a good database for managing all the data. And I also create good database with better connections. When user want to registration to this website, after complete their form fill-up a notification send to an admin. For creating this type of notification system and other functionality I need a framework to build this system. This reason I use a codeigniter which is php based framework. Codeigniter is an open source software. This framework help to me for develop this dynamic website. This framework also help to me for secure the website.

For develop this website I needed a development methods. To develop this web based application I used agile development method. This method helped to me for making this web application properly. I followed some rules of agile development method such as requirement analysis, plan, design, development, test, and then release. After release I tracking and monitoring some of issues and solved it.

### **3.3 Use case modeling and description**

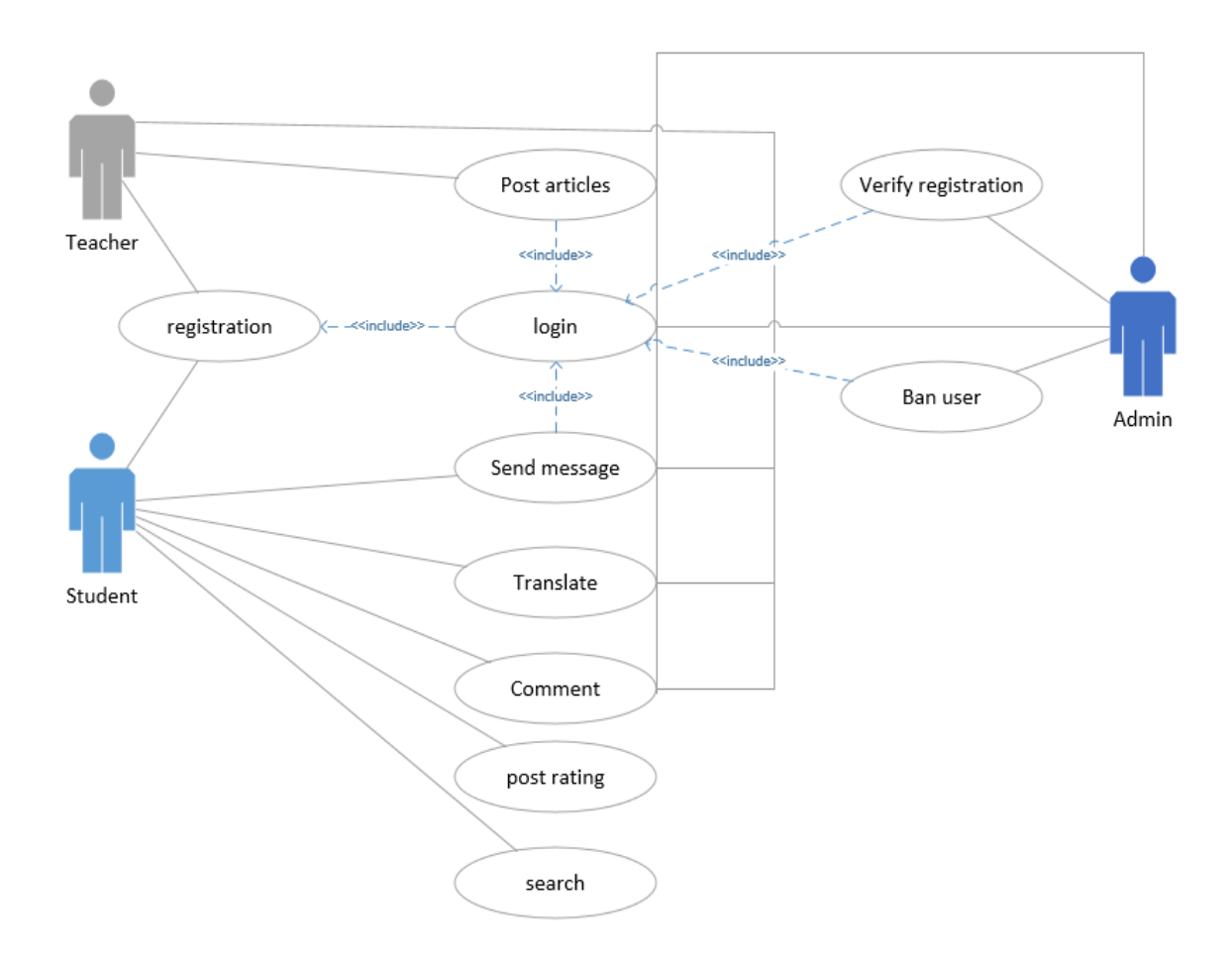

Figure 3.3.1: Use case model of this web application of Easy English

In this use case model we see that there were three types of actors in this system. First one is teacher second one is student and third or last one is Admin. In my system if any user who is teacher or student at first they can registration to this website after registration teacher can post their articles and student can comment their post, can send message to their teacher, translate articles to Bangla, give a rating to the post, and searching their articles.in this system the role of admin when he see that any user want to registration in website he can verify their profile and approve their registration. Admin can ban any user for any bad occurrences. Admin can see that how many articles are post this website.

©Daffodil International University 8

### **3.4 Use case narrative for Actors**

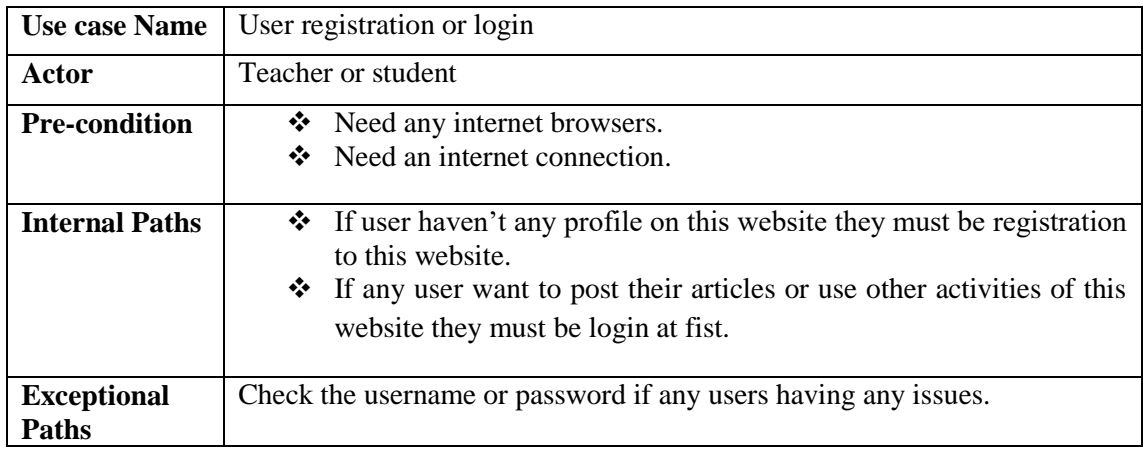

Table 3.4.1: Use case of user registration and login

### Table 3.4.2: Use case of post articles

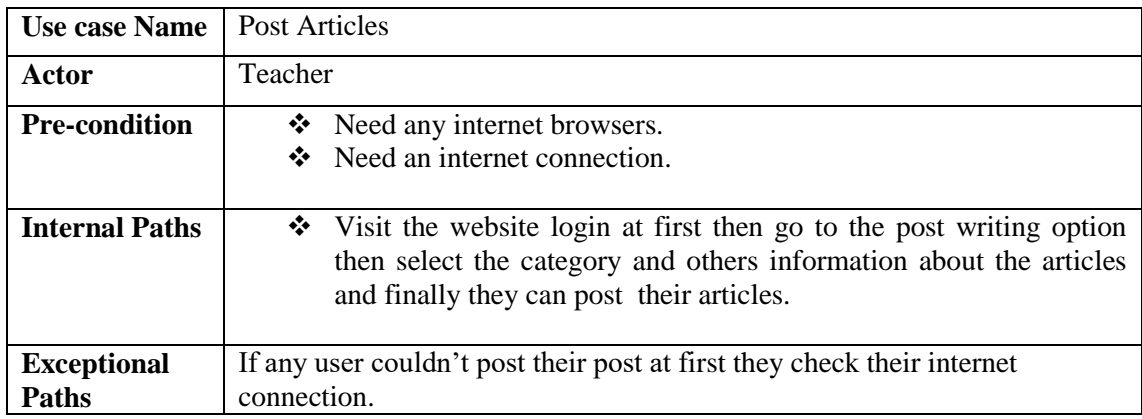

Table 3.4.3: Use case of translate feature

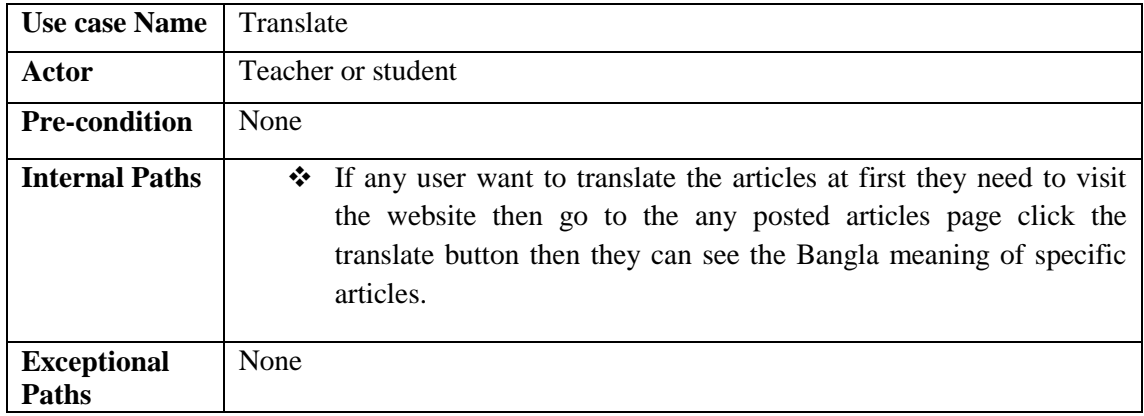

Table 3.4.4: Use case of comment

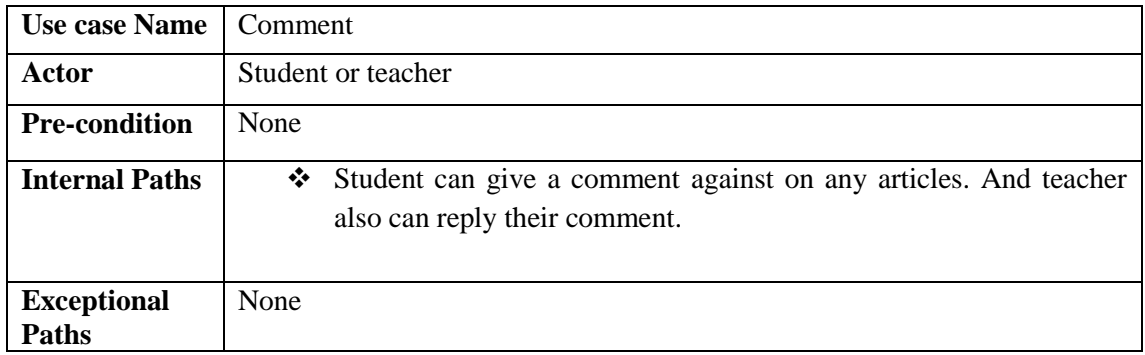

Table 3.4.5: Use case of send message

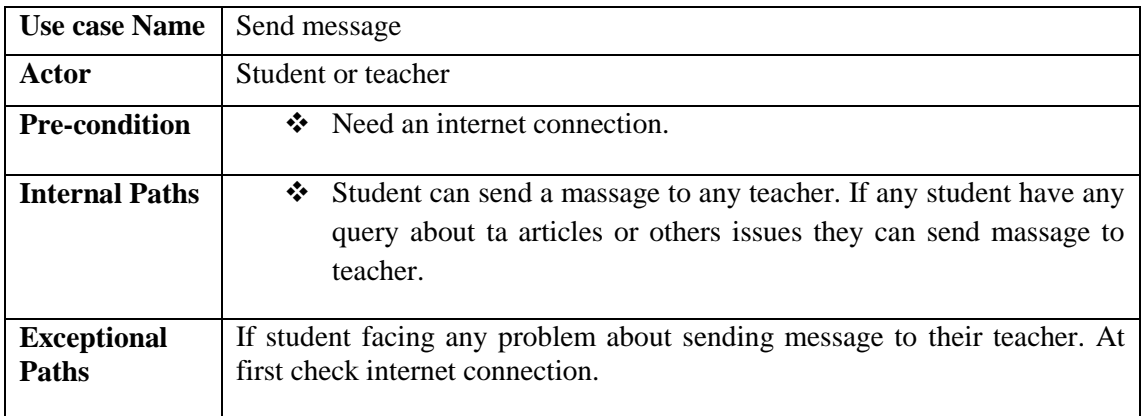

### Table 3.4.6: Use case of rating post

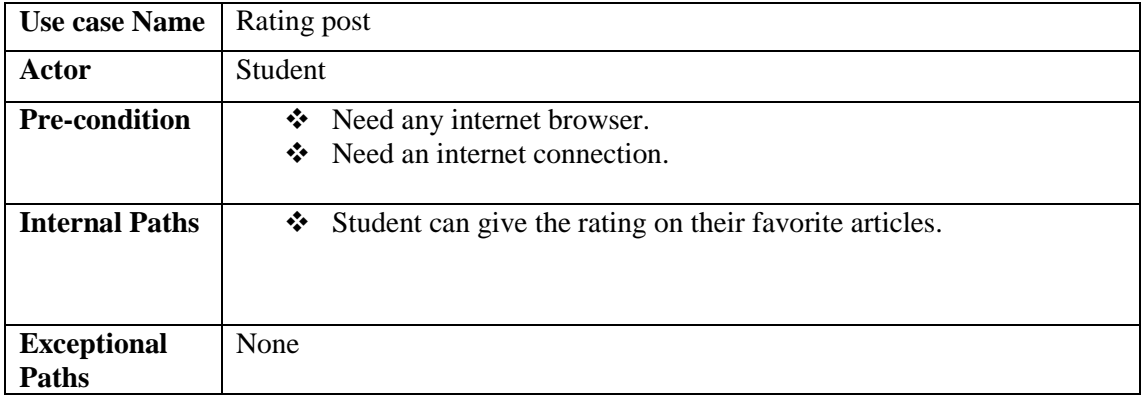

Table 3.4.7: Use case of search

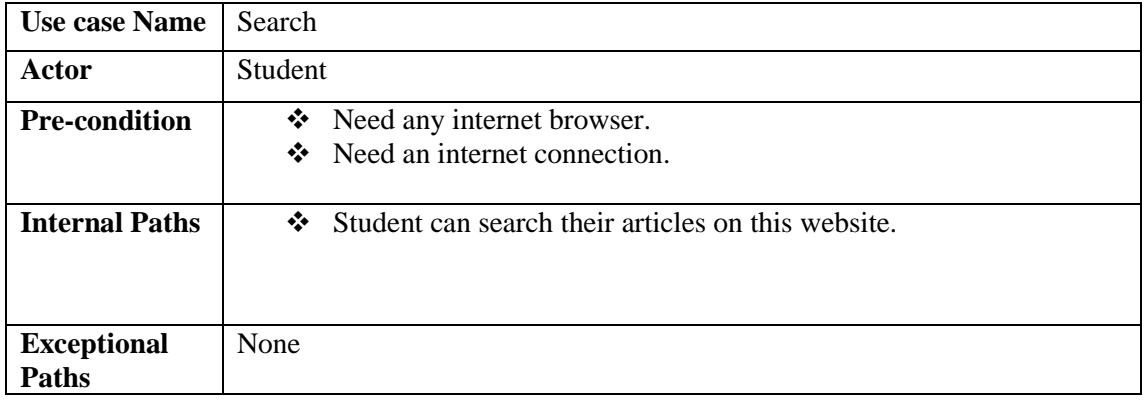

Table 3.4.8: Use case of login

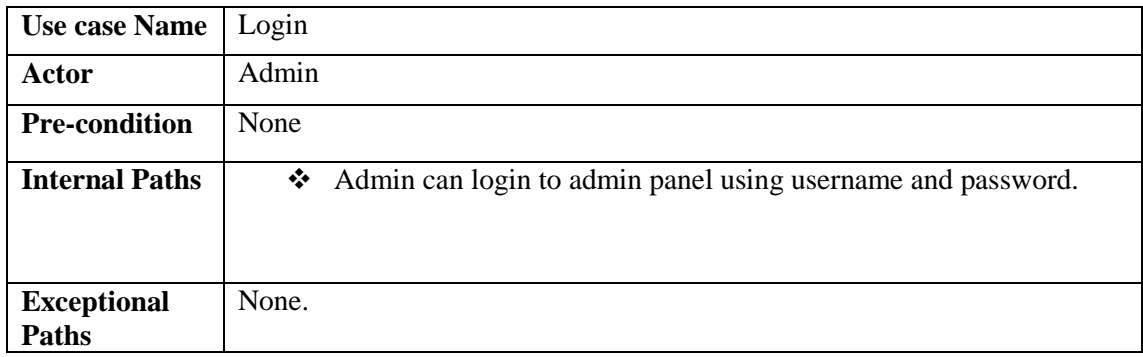

Table 3.4.9: Use case of verify registration

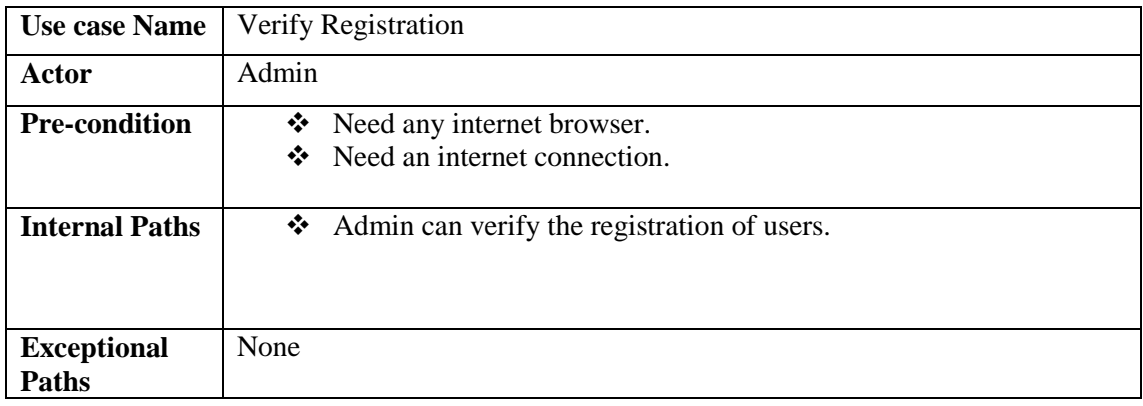

Table 3.4.10: Use case of Ban user

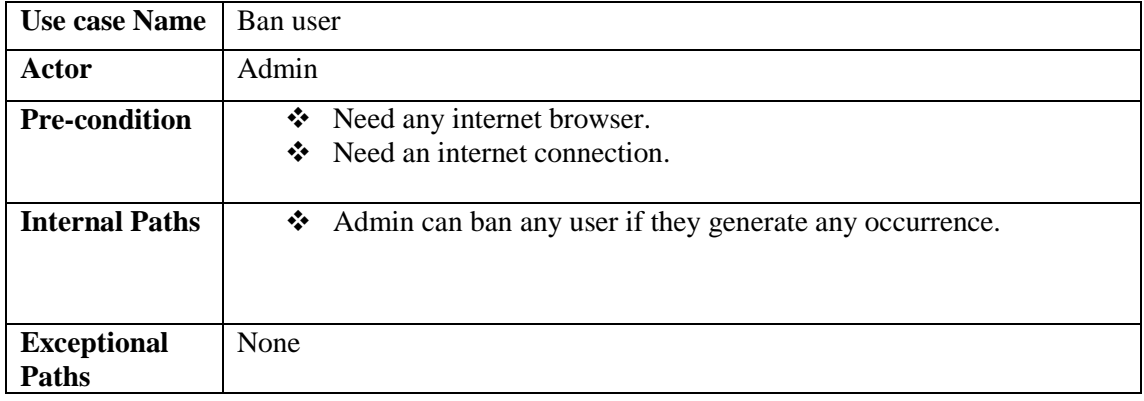

### **3.5 Logical Data Model**

Logical data model is a relational table with different Entity. Every entity have some Attribute. In this project have some relational table such as User, Articles, Category, Comment, Admin. User table have some attribute such as User ID, Name, Institute, Designation, contact Number, Email and password. Articles table have Articles ID, User ID, Articles title, Category, Board. Category table have category ID and Category name. Comment have a Comment id and User name. Admin have Username and Password.

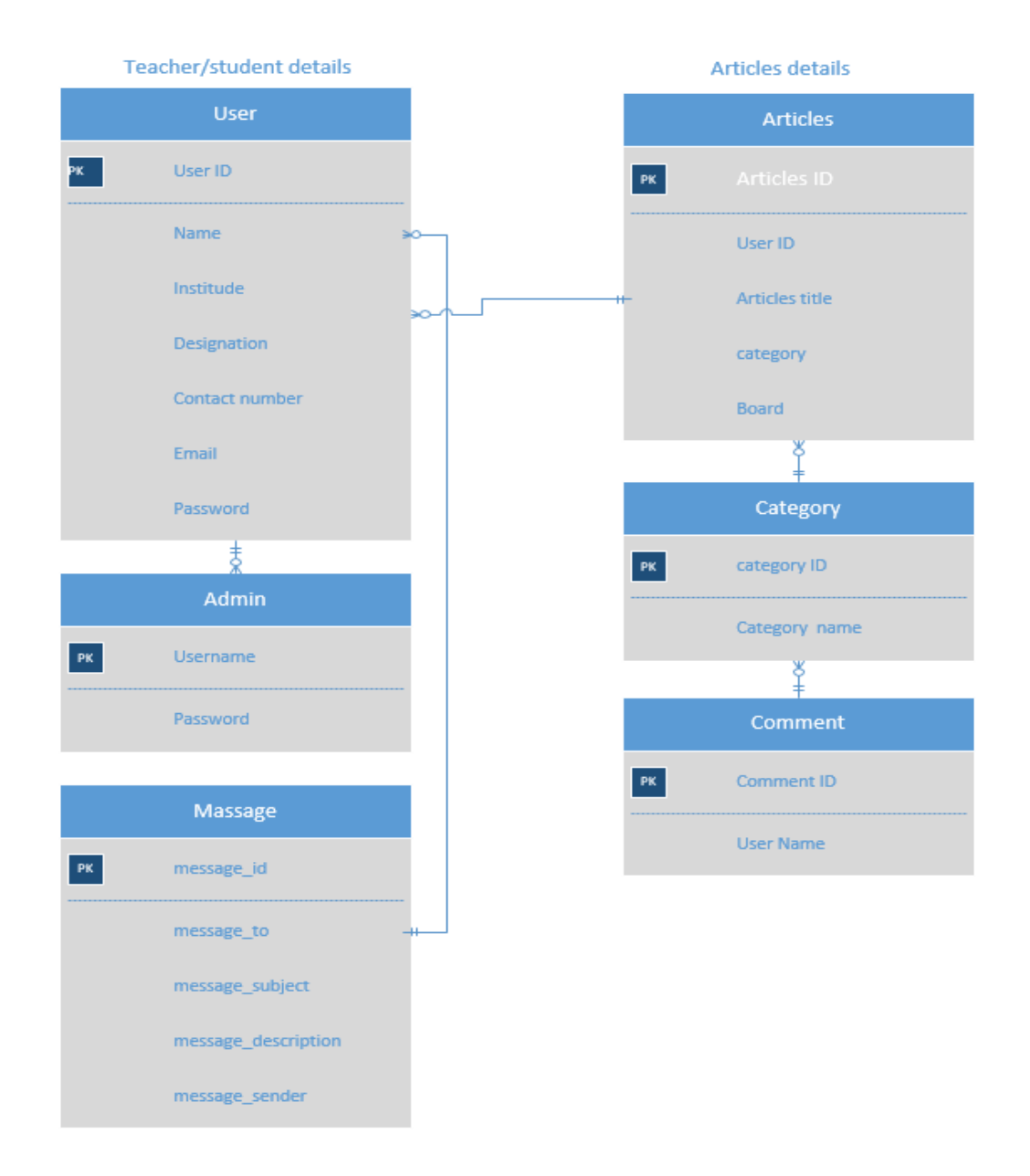

Figure 3.5.1: Logical data model of this web based application of Easy English

### **3.6 Design Requirements**

In this part I will describe about design requirements of this system. Few things are describe in below.

The main functionality of this web based application is, it will help to student for learn English easily with Bangla meaning. This is a big platform of teachers for published their Articles and any Student can find their Articles according to their demand such as Essay, Paragraph, Story, English Articles etc.

In this system provided a searching feature. Student can searching their articles via using searching option. This system have Translate feature. If any Student have facing any issue about understanding meaning of English articles they can translate it with Translate feature. This system have messaging feature. Student can send message to their teacher for any query about articles. This system also have some few feature such a comment on any post, rating option, shearing option. Via shearing feature Student can shear any articles to any social media.

I tried to build this system which can be fully customized as it needed. We know that customizing is big feature for website. We also know that any situation if I need any customization when it will need to customize. We know that technology are developing is on their own way. So that any time I will need customize that system. So we see that Customizability is an important thing for any kind of website for added new feature in this system as customize as possible.

I used several types of languages in this system which is PHP, search SQL, JavaScript, jQuery, Json ajax. For designing purpose I use HTML and Css. I used a Framework based on PHP which mane is Codeigniter. This Framework helped me for managing a bigger codes.

### **CHAPTER 4**

### **DESIGN SPECIFICATION**

### **4.1 Front-End Design**

In previous discussion I describe that this website is an online based web application which place teacher and student gather around for learning English with Bangla meaning. This website is a big platform for learning English properly. In this website have a different webpages with different features. All features are explain in the below with figure and description.

In figure 4.1, this is a homepage of the web based application. At first when teacher and student visit this website they will see this webpage. This webpage has a different menu bars such as Home, contents, contact, about, Translate, Registration, login and in below Search. Home page is a first page of this website that contain all latest English articles. In contents menu showed all types of English Articles. Contact option provided a contact information and maps. In about section provided information about this project. In Translate option provided a language chosen menu. Registration section content two types of registration form for teacher and student. Via using login option registered user can login in website. Search option provided all types of content finding feature.

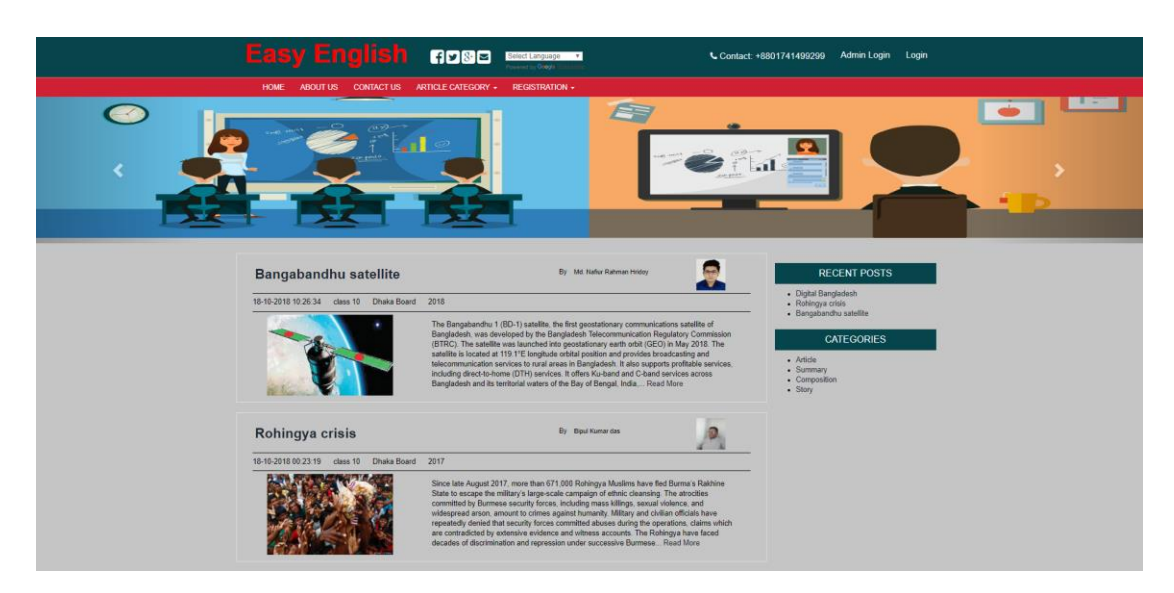

Figure 4.1.1: Home of the Easy English

In Home page also have a slideshow bar for showing some English learning banner for inspiring student to learning English.

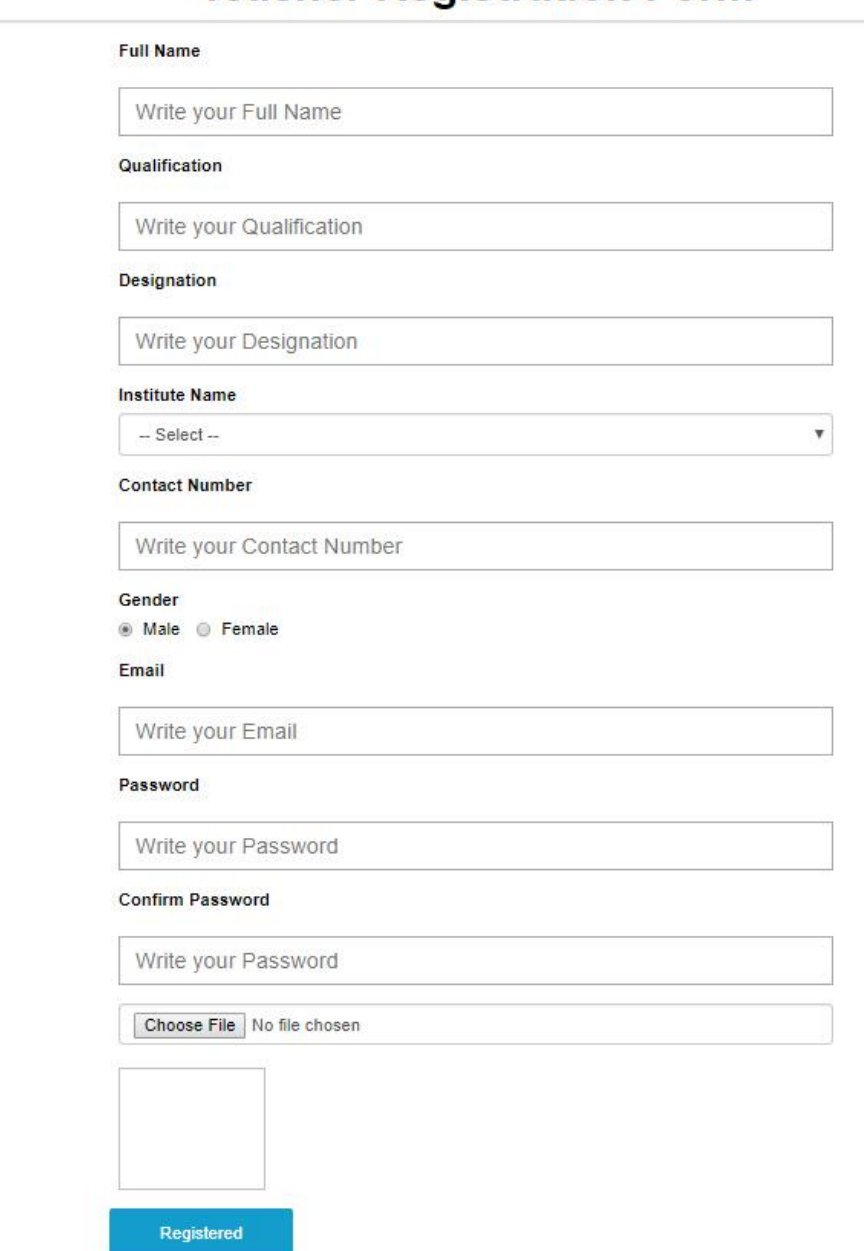

# **Teacher Registration Form**

Figure 4.1.2: User interface for Teacher Registration

If any teacher can publishing their Articles first of all they must be create a profile via using registration process. They could be provided all required information about them.

### **Student Registration Form**

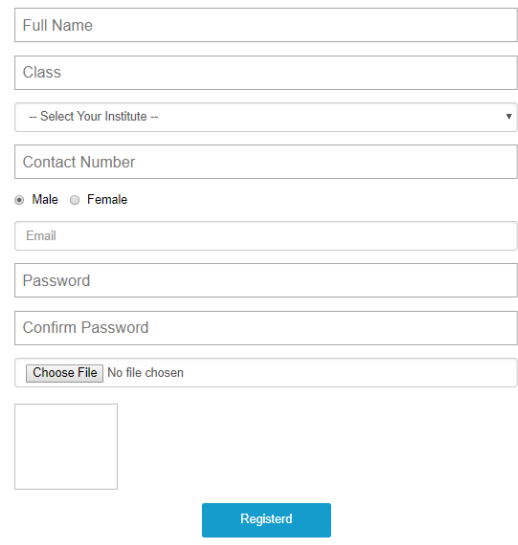

Figure 4.1.3: User interface for Student Registration

If any Student can sent message or comment in the post, they at first complete their registration process. Then they do that.

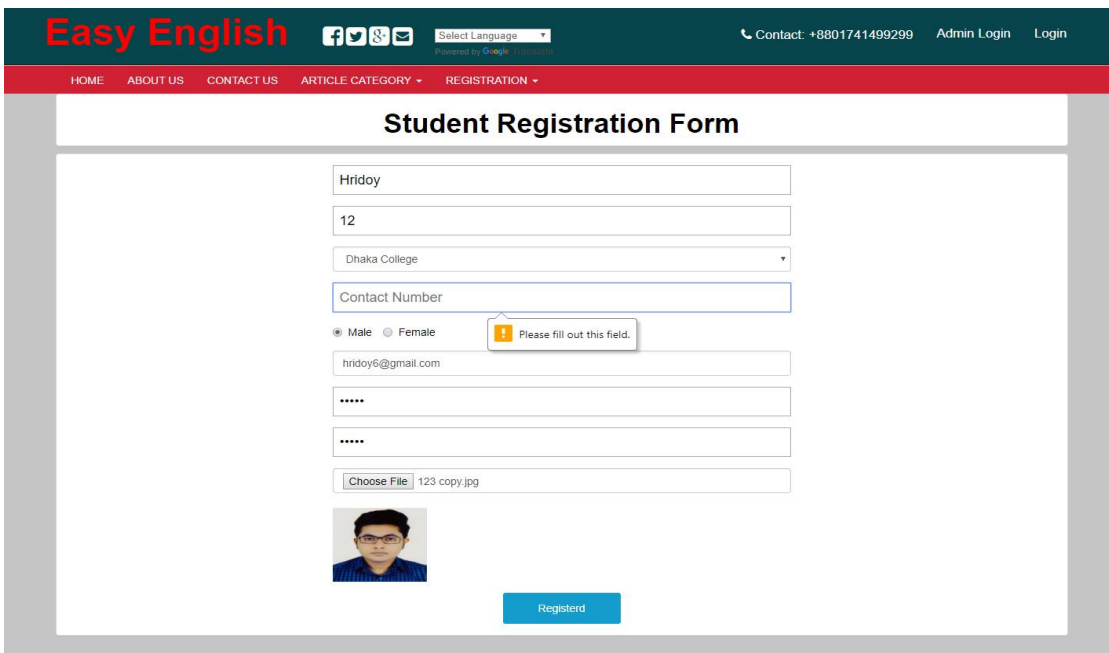

Figure 4.1.4: Checking from validation

©Daffodil International University 17 If a student skip any information when they create profile in this website. That moment this system gives alert for fill-up the information which was skip by student.

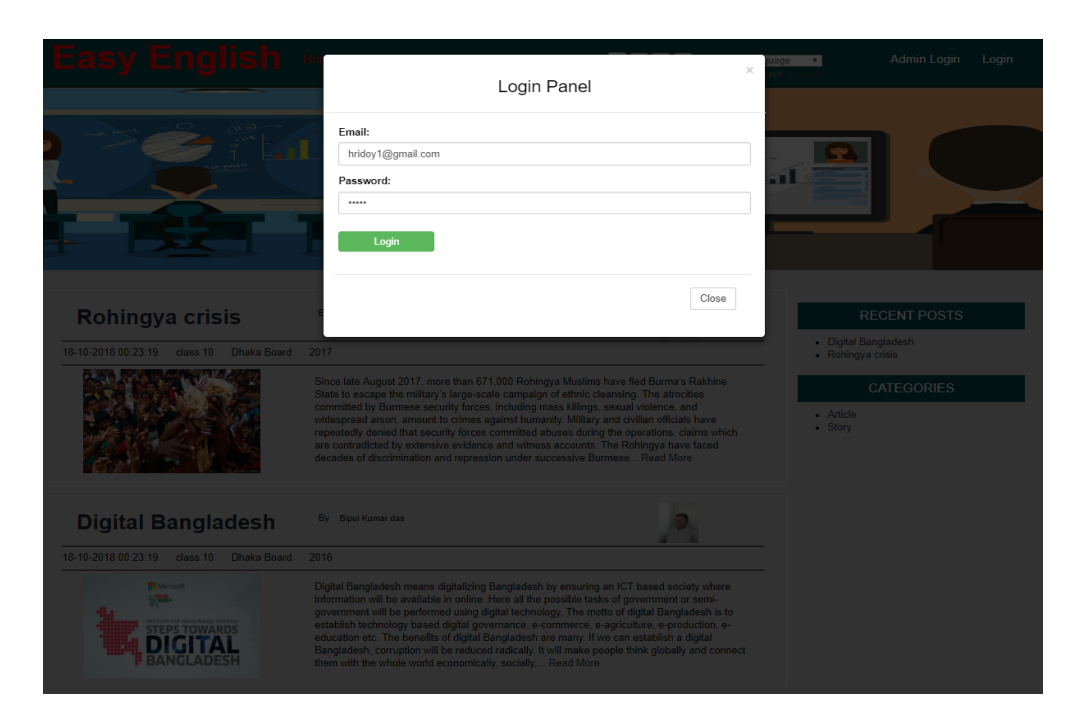

Figure 4.1.5: User Interface of user login panel

This is login panel for user. After complete registration process user can login on website with using their email and password. Without email and password no one can access their profile.

|                                                     |                                                                                      | <b>Easy English nose</b>                                | Select Language v<br><b>Controller</b>                               | <b>Bipul Kumar das Logout</b>                                                                                                    |  |  |  |  |  |  |
|-----------------------------------------------------|--------------------------------------------------------------------------------------|---------------------------------------------------------|----------------------------------------------------------------------|----------------------------------------------------------------------------------------------------|--|--|--|--|--|--|
|                                                     |                                                                                      | HOME ABOUT US CONTACT US ARTICLE CATEGORY -             |                                                                      |                                                                                                    |  |  |  |  |  |  |
|                                                     | Email: bipulkumardas@gmail.com<br>Mobile: 01741499299<br>Message   Write New Article | Welcome Bipul Kumar das, Ba in English, Senior Teacher, |                                                                      |                                                                                                    |  |  |  |  |  |  |
|                                                     | Inbox<br>Sent                                                                        |                                                         |                                                                      |                                                                                                    |  |  |  |  |  |  |
|                                                     | SL#                                                                                  | Subject                                                 | Description                                                          | From                                                                                                    |  |  |  |  |  |  |
|                                                     | $\overline{1}$                                                                       | paragraph                                               | i can't understand sir                                               | Hridov khan                                                                                                    |  |  |  |  |  |  |
|                                                     | $\overline{2}$                                                                       | Bangabandhu satellite                                   | Dear sir, Please publish a paragraph about<br>Bangabandhu satellite  | Md. Nafiur Rahman Hridoy                                                                                                    |  |  |  |  |  |  |
|                                                     | 3                                                                                    | Bangabandhu satellite                                   | Dear sir, Please publish a paragraph about<br>Bangabandhu satellite. | Hridov khan                                                                                                    |  |  |  |  |  |  |
| Rohingya crisis<br>18-10-2018 00:23:19 class 10 JSC |                                                                                      |                                                         | By Blout Kurran das<br>Dhaka Board 2017                              | Since late August 2017, more than 671,000 Rohingya Muslims have fled Burma's Rakhine State to escape the military's large-scale campaign of ethnic cleansing. The atrocities committed by Burmese security                                                                                                    |  |  |  |  |  |  |
|                                                     |                                                                                      |                                                         |                                                                      | forces, including mass killings, sexual violence, and widespread arson, amount to crimes against humanity. Military and civilian officials have repeatedly denied that security forces committed abuses during the<br>operations, claims which are contradicted by extensive evidence and witness accounts. The Rohingya have faced decades of discrimination and repression under successive Burmese. Read More |  |  |  |  |  |  |

Figure 4.1.6: User interface of teacher profile

This is a user interface of teacher after login. Now teacher can post their articles. They also able to send or replay messages. They can also able to edit their post. If they need to change their information this system could provide a profile editing option so that teacher change their information if they need.

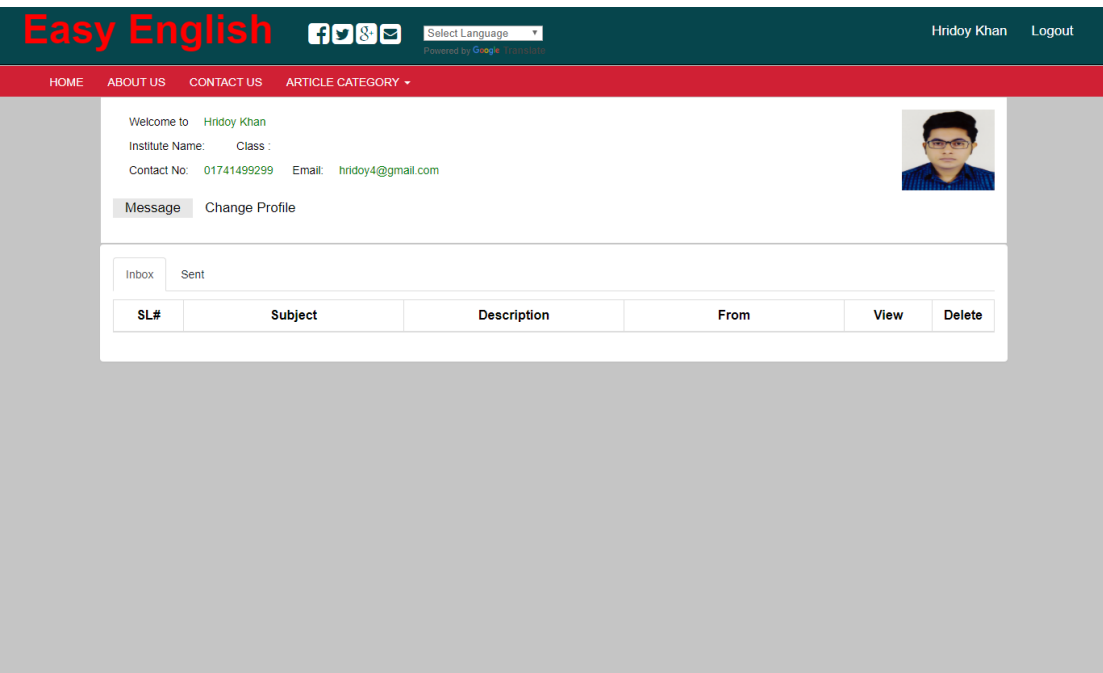

Figure 4.1.7: User interface of student profile

It's a user interface of student. After login they can access their profile and send a message to their teacher. They can give a rating to any articles.

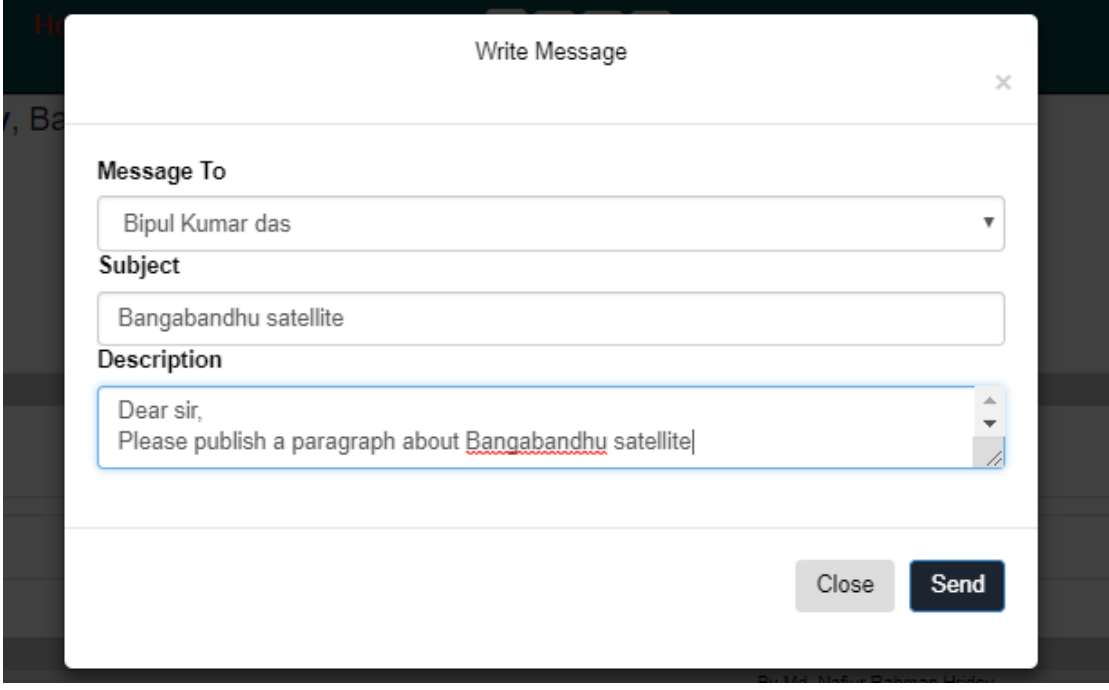

Figure 4.1.8: UI of Messaging

Via using this feature student can send message to their teacher for any issue about learning English.

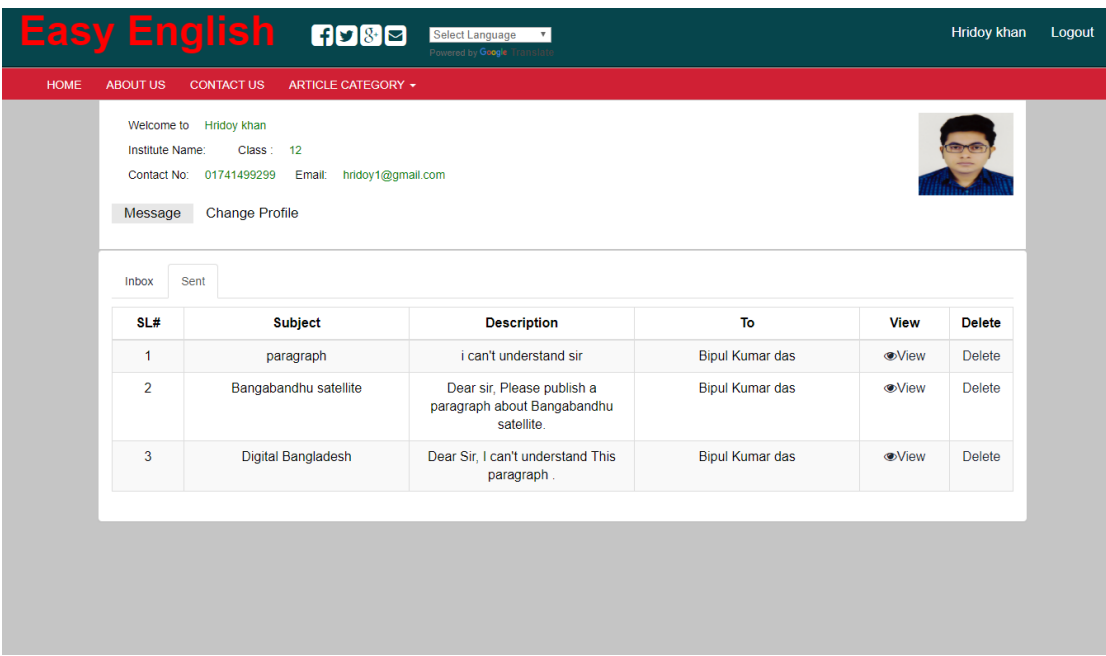

### Figure 4.1.9: UI of Inbox

At inbox could store all messages which is send or receive from user. When Student send a message to their Teacher after sending message one of copy is store in this inbox.

#### **New Article Write Here**

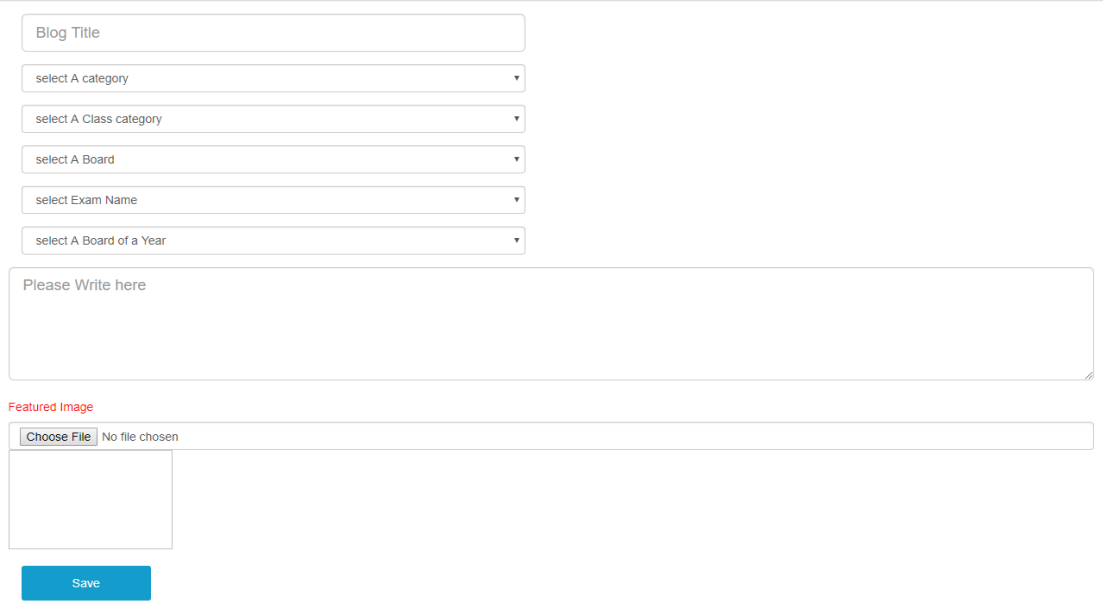

©Daffodil International University 20 Figure 4.1.10: User interface of the Article post

This is user interface for post any English articles. Only teacher can use this feature. For posting any Articles teacher can must be provide a required information about Articles.

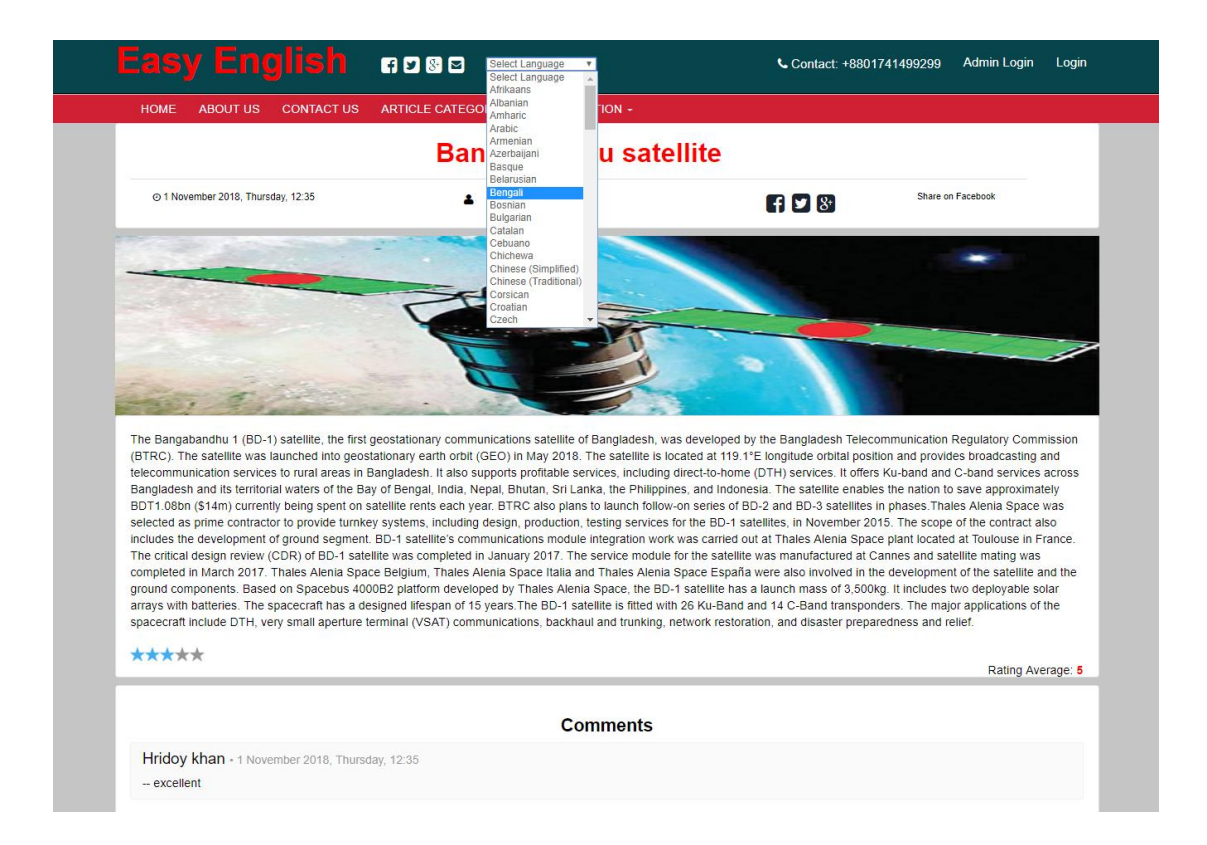

Figure 4.1.11: User interface of Translate Language

This is a translate IU for translate language from English to Bangla. It's a great feature for Learning English with proper meaning. Whose Student are weak in English they have a great opportunity to learning English easily. Anyone use this feature they don't need to Login or registration for using this feature. It is helpful for any student those have weak in English. Using this feature is very user friendly. User just visit this website then go to any post. Now go to the translate option select the Bangla Language and the post is translate to Bangla.

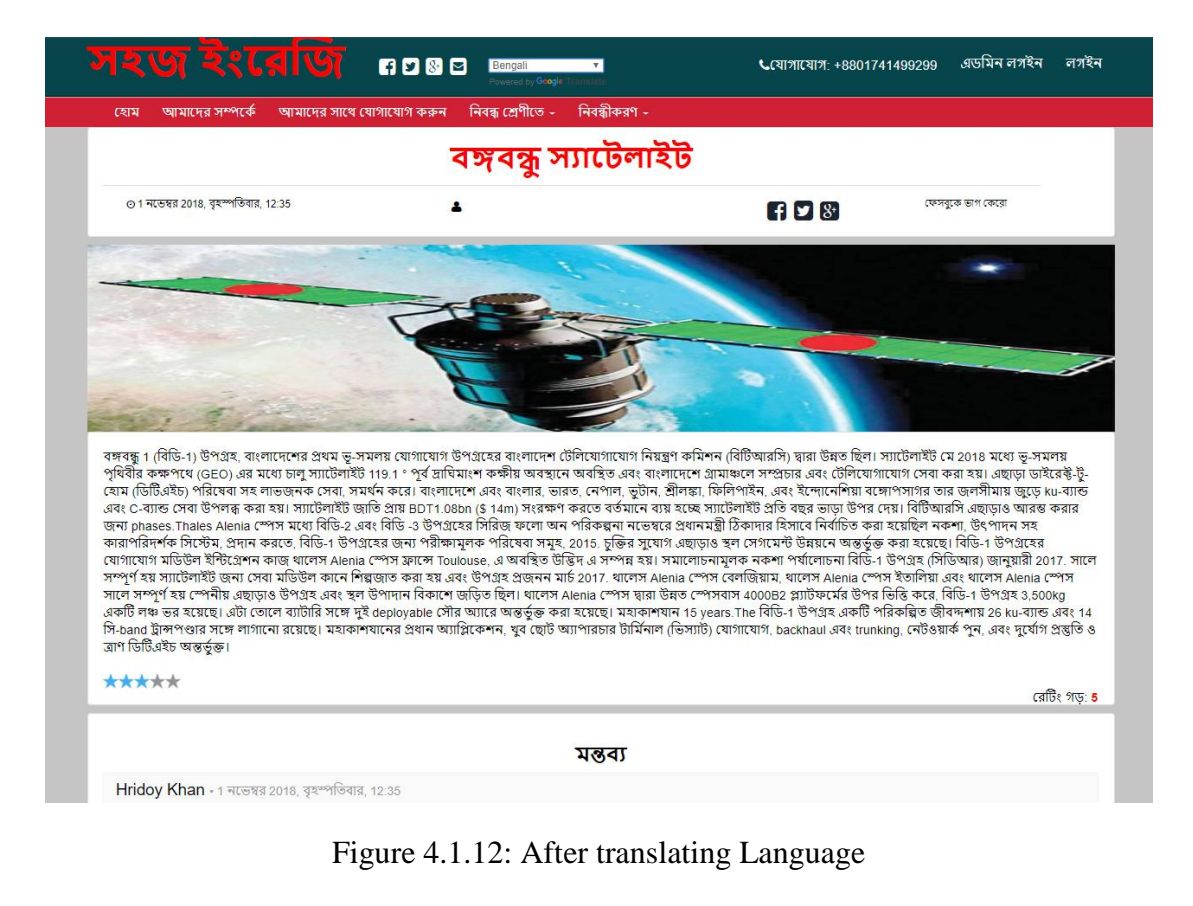

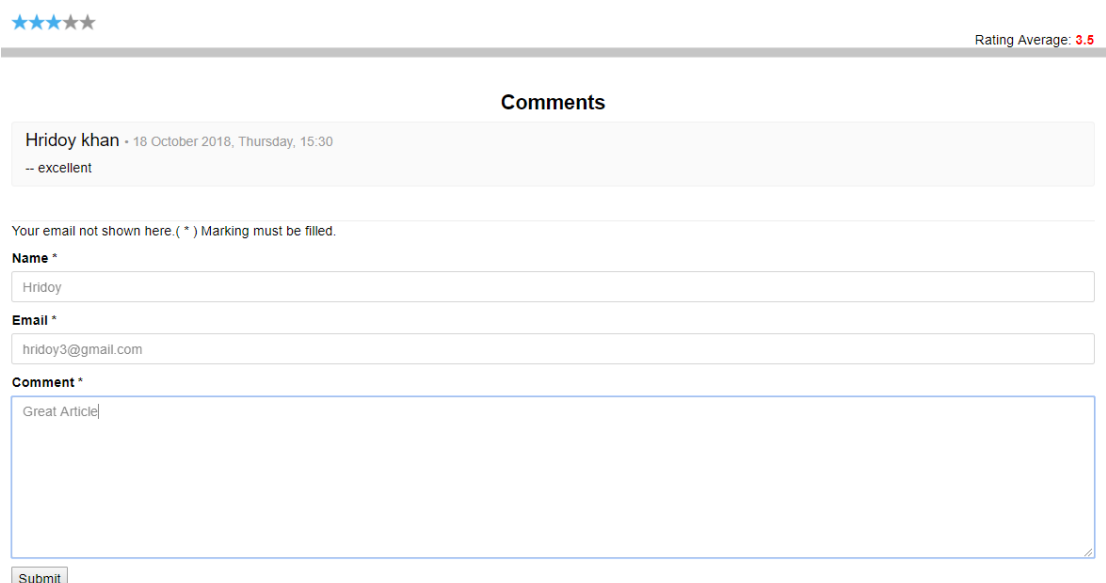

### Figure 4.1.13: UI of Rating and comment

In this part see that, it's a User Interface of Rating and comment feature. In rating option have a five star for give a rating in any post. Student able to give a rating to their favorite Articles. They also able to give any compliment on their favorite Articles.

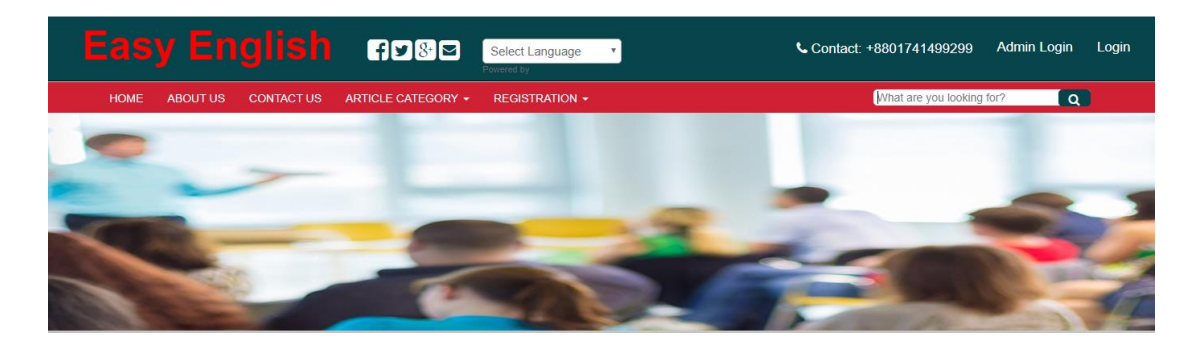

Figure 4.1.14: UI of Search

This is the articles search user interface. Via using this feature any user search any articles what they need.

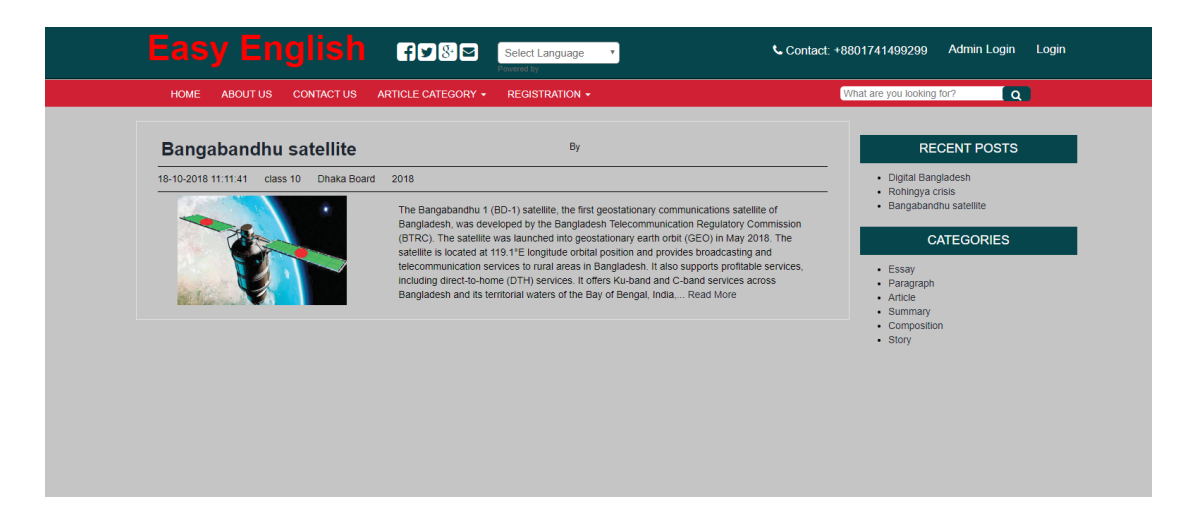

Figure 4.1.15: UI of after searching

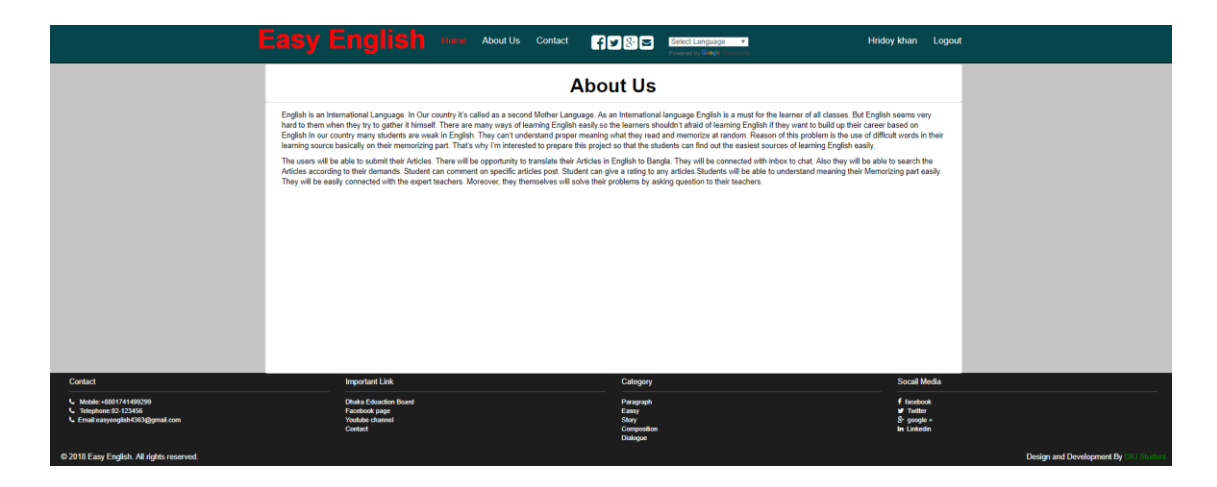

Figure 4.1.16: UI of About Us and footer

In this part I provided a short description about website. And I mention that why I create this web based application. Others part is footer in part I provided some important information about website such as important link which is Dhaka Education board, Youtube channel of Easy English, Facebook page. I also mention that is project was created by the Daffodil international university Student for any Student of Bangladesh.

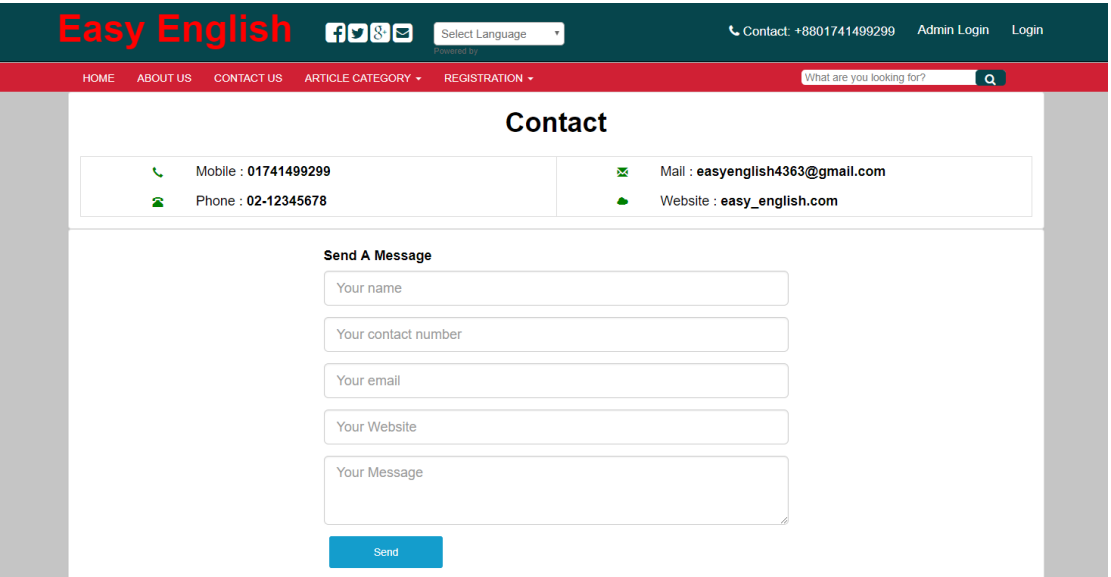

Figure 4.1.17: UI of Contact form

In this part I provided a contact form for any users, who have want to message admin about any issues.

©Daffodil International University 24

### **4.2 Back-End Development**

Back-end part which is mainly for Admin. For Accessing Admin panel need a User name and password. Now deeply describe this part with figure.

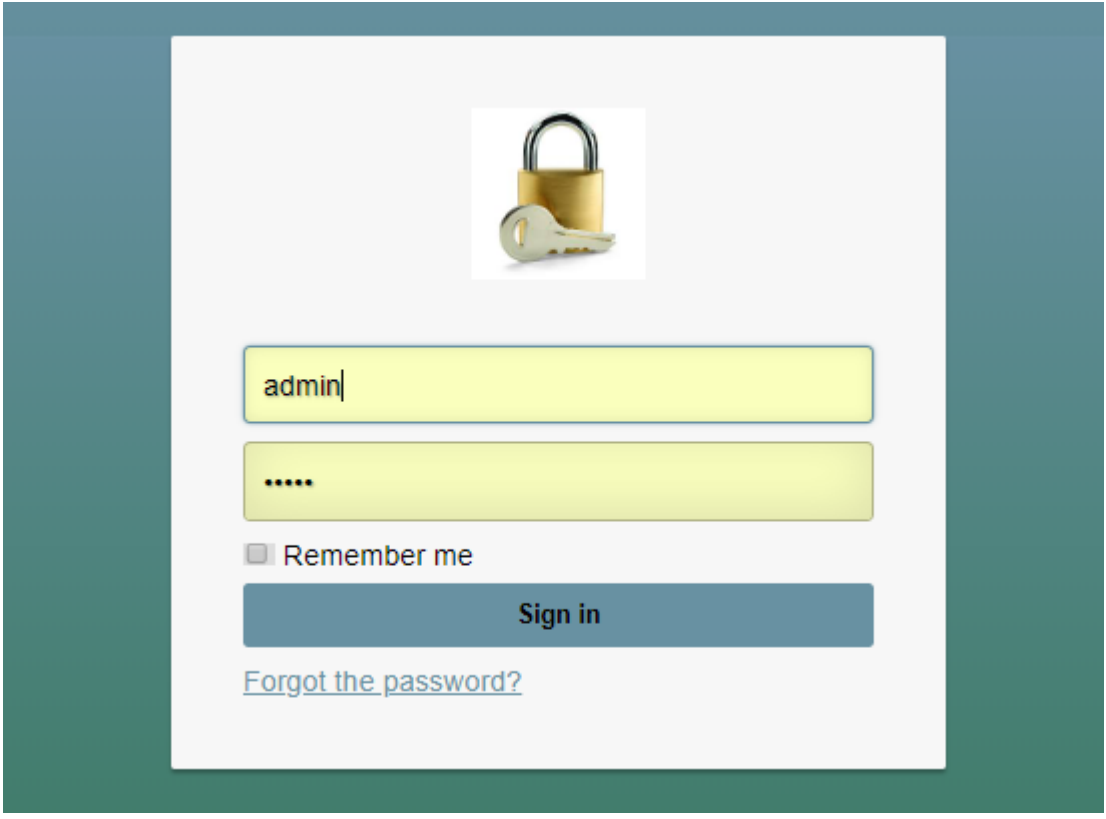

Figure 4.2.1: User Interface of Admin login panel

It's a UI of admin login panel. To accessing dashboard Admin need a username and password. Without user name and password it's not possible to access dashboard.

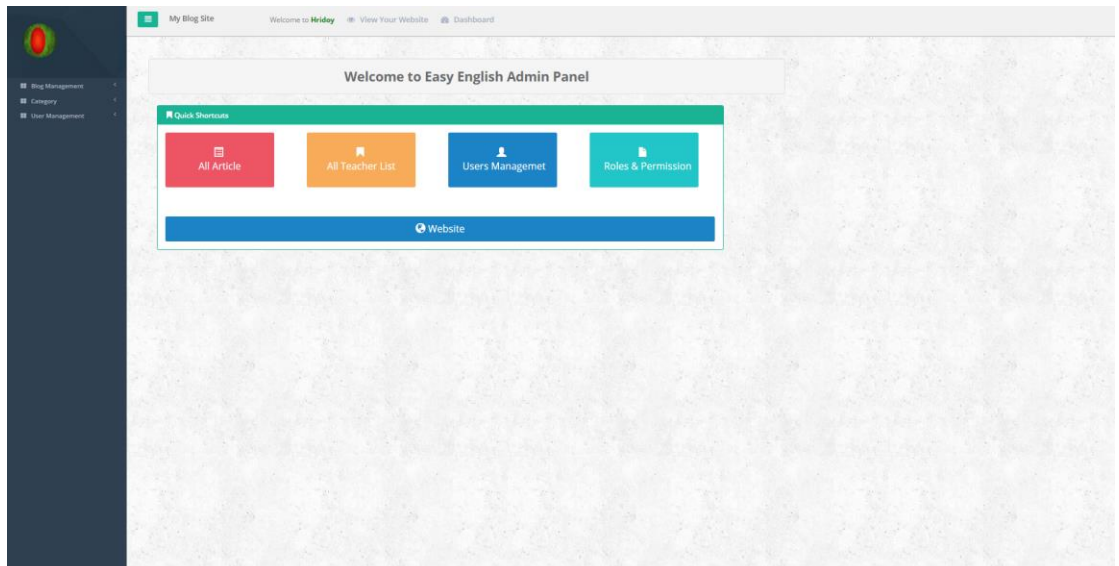

Figure 4.2.2: UI of Dashboard

This is a user interface of dashboard. After logging in an Admin Will see this page. There are few option to managing the whole system such as Articles management, Teachers management user management, roles & permission and category.

|              | All Blog Add New Blog           |                                                                                                    |                     |                      |                                            |             |               |
|--------------|---------------------------------|----------------------------------------------------------------------------------------------------|---------------------|----------------------|--------------------------------------------|-------------|---------------|
|              | All Posts<br>The children board | UnPublished                                                                                                    |                     |                      |                                            |             |               |
| 10           | * records per page              |                                                                                                    |                     |                      | Search:                                    |             |               |
|              | SL - Blog Title                 | <b>Blog Body</b>                                                                                                    | # Create Date       | # Modified Date      | <sup><math>e</math></sup> Published Status |             | Delete        |
|              | Bangabandhu satellite           | The Bangabandhu 1 (BD-1) satellite, the first geostationary communications satellite of Bangladesh, was developed by the Bangladesh<br>Telecommunication Regulatory Commission (BTRC). The satellite was launched into geostationary earth orbit (GEO) in May 2018. The satellite is<br>located at 119.1°E longitude orbital position and provides broadcasting and telecommunication services to rural areas in Bangladesh. It also supports<br>profitable services, including direct-to-home (DTH) services, it offers Ku-band and C-band services across Bangladesh and its territorial waters of the<br>Bay of Bengal, India, Nepal, Bhutan, Sri Lanka, the Philippines, and Indonesia. The satellite enables the nation to save approximately BDT1.08bn<br>(\$14m) currently being spent on satellite rents each year. BTRC also plans to launch follow-on series of BD-2 and BD-3 satellites in phases. Thales<br>Alenia Space was selected as prime contractor to provide turnkey systems, including design, production, testing services for the BD-1 satellites, in<br>November 2015. The scope of the contract also includes the development of ground segment. BD-1 satellite's communications module integration<br>work was carried out at Thales Alenia Space plant located at Toulouse in France. The critical design review (CDR) of BD-1 satellite was completed in<br>January 2017. The service module for the satellite was manufactured at Cannes and satellite mating was completed in March 2017. Thales Alenia<br>Space Belgium, Thales Alenia Space Italia and Thales Alenia Space España were also involved in the development of the satellite and the ground<br>components. Based on Spacebus 4000B2 platform developed by Thales Alenia Space, the BD-1 satellite has a launch mass of 3,500kg. It includes two<br>deployable solar arrays with batteries. The spacecraft has a designed lifespan of 15 years. The BD-1 satellite is fitted with 26 Ku-Band and 14 C-Band<br>transponders. The major applications of the spacecraft include DTH, very small aperture terminal (VSAT) communications, backhaul and trunking,<br>network restoration, and disaster preparedness and relief.                                                                                                    | 18-10-2018 11:11:41 |                      | <b>D</b> ublished                          | Edit        | <b>Oelete</b> |
| $\mathbf{2}$ | Rohingya crisis                 | Since late August 2017, more than 671,000 Rohingya Muslims have fled Burma's Rakhine State to escape the military's large-scale campaign of ethnic 18-10-2018 00:42:13<br>cleansing. The atrocities committed by Burmese security forces, including mass killings, sexual violence, and widespread arson, amount to crimes<br>against humanity. Military and civilian officials have repeatedly denied that security forces committed abuses during the operations, claims which are<br>contradicted by extensive evidence and witness accounts. The Rohingya have faced decades of discrimination and repression under successive<br>Burmese governments. Effectively denied citizenship under the 1982 Citizenship Law, they are one of the largest stateless populations in the world.<br>Restrictions on movement and lack of access to basic health care have led to dire humanitarian conditions for those displaced by earlier waves of<br>violence in 2012 and 2016.                                                                                                    |                     |                      | <b>Dublished</b>                           | Edit:       | Delete        |
|              | Digital Bangladesh              | Digital Bangladesh means digitalizing Bangladesh by ensuring an ICT based society where information will be available in online. Here all the possible 18-10-2018 00:40:09<br>tasks of government or semi-government will be performed using digital technology. The motto of digital Bangladesh is to establish technology based<br>digital governance, e-commerce, e-agriculture, e-production, e-education etc. The benefits of digital Bangladesh are many. If we can establish a digital<br>Bangladesh, corruption will be reduced radically. It will make people think globally and connect them with the whole world economically, socially,<br>politically, academically and even culturally. It will improve our banking and financial activities. Agriculture, health, education, commerce - all these<br>sections will be highly benefited by making Bangladesh a digital one. It is mention-able that almost all services including education, health- nutrition,<br>agriculture, birth-registration, allowances, social protection programs are now easily and comfortably delivered to the doorsteps of intended<br>beneficiaries through union information centers at union level, e-service centres in DC offices, e-centres in 147 upazilas and village post offices and<br>254 aericultural information centres. To develop the sector and create more job sectors in the field, our government is providing ICT training to the<br>youth freely, to create new horizon in youth employment through outsourcing, According to a study conducted by Oxford University, Bangladesh is<br>now home to around 16.8% of all outsourced online workers in the world, a rate that is second only to India, at 24.6%. The government has already<br>planned to set up 12 IT parks at the district headquarters of Gopalganj, Mymensingh, Jamalpur, Rangpur and Barisal, Keraniganj in Dhaka, Comilla<br>Sadar (South), Chittagong Port, Ramu in Cox's Bazaar, Singra in Natore, Companizani in Sylhet, and the KUET Campus in Khulna. In near future, a<br>digital laboratory will be established in each of the educational institutions across the country. After all, the government has provided various kinds of<br>facilities, incentives, high-tech park, supporting local industry, which has helped service-oriented businesses expand. |                     |                      | <b>Dublished</b>                           | Edit        | Delete        |
| SL.          | <b>Blog Title</b>               | <b>Blog Body</b>                                                                                                    | <b>Create Date</b>  | <b>Modified Date</b> | <b>Published Status</b>                    | <b>Edit</b> | Delete        |

Figure 4.2.3: List of all posted articles

©Daffodil International University 26 In Articles management part Admin control all types of posted Articles. In this part admin will able to see all posted articles list. If admin want to published or unpublished, Edit or delete any articles he can do it.

|                | 10 * records per page         |                    |                   |                         |          |                 | Search:                             |
|----------------|-------------------------------|--------------------|-------------------|-------------------------|----------|-----------------|-------------------------------------|
| SE             | - Full Name                   | <b>0</b> User Name | # Designation     | $#$ Email               | $#$ Role | $#$ Status      | ٠<br>Action                         |
|                | Md. Nafiur Rahman Hridoy      |                    | Teacher           | hridoy2@gmail.com       | Teacher  | <b>d</b> Active | <b>GY</b> Edit<br><b>KDelete</b>    |
| $\approx$      | Hriday khan                   |                    |                   | hridoy1@gmail.com       | Student  | Active          | <b>IN Distre</b><br><b>CA Edit</b>  |
| $\overline{3}$ | Bipul Kumer das               |                    | Senior Teacher    | bipulkumardas@gmail.com | Teacher. | <b>Active</b>   | <b>Cif Edit</b><br><b>K</b> Delete  |
| $\sim$         | Aman                          |                    |                   | aman@gmail.com          | Student  | <b>d</b> Active | <b>x</b> Delete<br><b>Ciff</b> Edit |
| is             | Invan                         |                    | Ass. Teacehr      | invan1@gmail.com        | Teacher. | <b>Active</b>   | <b>ac Delete</b><br><b>DREdit</b>   |
|                | Imran                         |                    | Assistant Teacher | imran1@gmail.com        | Teacher  | <b>Active</b>   | <b>MDelete</b><br><b>DY</b> Edit    |
|                | Ratul Khan                    |                    |                   | ratulkhan@gmail.com     | Student  | <b>A</b> Active | <b>Cif</b> Edit<br>x Detecto        |
|                | Innan                         |                    |                   | imran@gmail.com         | Student  | <b>Active</b>   | <b>K</b> Delete<br><b>CZ</b> Edit   |
|                | ashig                         |                    |                   | ashiq@gmail.com         | Student  | <b>d</b> Active | <b>K</b> Delete<br><b>DZ</b> Edit   |
| 10             | Ratul                         |                    | Head master       | ratul@gmail.com         | Teacher. | Active          | <b>x</b> Delete<br><b>DZ Edit</b>   |
| SL             | Full Name                     | User Name          | Designation       | Email                   | Role     | Status          | Action                              |
|                | Showing 1 to 10 of 14 entries |                    |                   |                         |          |                 | Previous 1 2 Next                   |

Figure 4.2.4: List of all registered user

In user management part Admin can able to approving their registration those who can send a request for create account. Admin will able to see the list of User. Admin can ban user if any one create an occurrence.

| 読み方<br>an sa             | 高气味的<br><b>SECTION</b><br><b>SATIS</b><br>3090<br>37<br>78.97 |
|--------------------------|---------------------------------------------------------------|
| &+ Add User              | <b>A</b> User List                                            |
| <b>Full Name:</b>        | Username:                                                     |
| Type your Full Name      | Type your username!                                           |
| Email:                   | Password:                                                     |
| Type your email!         | Type your password!                                           |
| <b>Confirm Password:</b> | Role:                                                         |
| Retype your password!    | Select Role                                                   |
| Status:                  | More Details                                                  |
| Active                   |                                                               |

Figure 4.2.5: User adding form at user management

In user management part also have a user adding feature from admin panel. If admin want to add someone they can add him.

| My Blog Site<br>$\equiv$ | Welcome to Hriday - View Your Website - a Dashboard                      |                                                                                                    |                        |
|--------------------------|--------------------------------------------------------------------------|----------------------------------------------------------------------------------------------------|------------------------|
| <b>Add New Category</b>  |                                                                          |                                                                                                    | <b>A</b> Category List |
|                          | *Category Name:<br>*Home Page Category:<br><b>CONTRACTOR</b><br>*Status: | <b>CONTRACTOR</b> AND INTERNATIONAL<br><b>SEP 2004</b><br><b>UN STR</b><br>Y STR<br><u> 1944 - Paul Marie Group, film a shekara</u><br><b>STATE OF STREET</b><br>Active<br><b>PALLAINE AND</b><br>2012年10月<br>.<br>Active |                        |
|                          |                                                                          | Reset Save                                                                                                    |                        |

Figure 4.2.6: Category adding form at category management

In this part Admin can added any category if they want or public demand. The can add or delete the category.

| 1.≡<br>My Blog Site             |                                 |                     |                               |                        |          |                 |
|---------------------------------|---------------------------------|---------------------|-------------------------------|------------------------|----------|-----------------|
| <b>All Category</b>             | <b>Add New Category</b>         |                     |                               |                        |          |                 |
| <b>All Category</b>             | Published<br><b>UnPublished</b> |                     |                               |                        |          |                 |
| v records per page<br>10        |                                 |                     |                               |                        | Search   |                 |
| SL.<br>$\overline{\phantom{a}}$ | <b>Category Name</b>            | Create Date         | <b><i>C</i></b> Modified Date | Category Status        | $0$ Edit | <b>C</b> Delete |
|                                 | Essay                           | 04-02-2018 19:00:54 | 18-10-2018 18:32:20           | <b>d</b> Published     | Edit     | Delete          |
|                                 | Paragraph                       | 04-02-2018 19:02:11 | 18-05-2018 08:40:38           | <b>A</b> Published     | Edit     | Delete          |
|                                 | Article                         | 14-12-2017 17:36:28 | 31-01-2018 18:40:08           | <b>d</b> Published     | Edit     | Delete          |
|                                 | Summary                         | 18-10-2018 18:01:20 | 18-10-2018 18:01:59           | <b>A</b> Published     | Edit     | Delete          |
|                                 | Composition                     | 18-10-2018 18:03:07 |                               | <b>d</b> Published     | Edit     | Delete          |
|                                 | Story                           | 31-01-2018 18:38:56 | 31-01-2018 18:40:48           | <b>d</b> Published     | Edit     | Delete          |
|                                 | <b>Category Name</b>            | <b>Create Date</b>  | <b>Modified Date</b>          | <b>Category Status</b> | Edit     | Delete          |

Figure 4.2.7: List of category

### **4.3 Interaction Design and UX**

Interaction Design is technique via using that developers are design their website interface more user friendly. There are many various types of Interaction Design. Which is Visual representation, Words, Time and behavior. In this system I have tried my best for build it with above Interaction. In below I described various types of Interaction.

Visual representation is an important part of any website. I can make a website more user Friendly. In this system I used common symbol and button. It helpful for any user to use this system.

I used very simple words in this system. Because Easy and common word make more Easy way for understanding of this system. This common word people are commonly used in their daily life. If used hard and rarely used word user can't understood that types of word. So I tried my best for maintain this part.

Time is big fact for using website. This system take less time for loading any pages. I have worked hard for made faster this system.

Via using this system any user can get a better user experience. And get good behavior from system.

UX or User experience is big part of any website. I ran some surveys in online and real life and get a feedback form them about their user experience. After that I ran some test on this website. I tested usability, I tested a remote user test for how better worked it. I also tested an accessibility. After finished all test the result is say that this system should be acceptable for any users.

#### **4.4 Implementation Requirement**

In previous discussion I mentioned this project is web based Application .So that I needed a different types of language for build this project. Like all others web project I used a HTML and Css for Front-End design. For creating a connection with database I used a PHP as server side language and other related operations. PhpMyAdmin used for store data for admin panel. SQL injection and php used for make security more strong. For testing this web application I need a temporary server so that I used xampp as a temporary server. I used a JavaScript as a client side language. I used MySQL for maintain all relation with database management system. I used AJAX for creating this website page as a dynamic. AJAX also used for Form validation feature. I also used a JSON for maintain all types of Data structured.

I used a CodeIgeniter as base of this system. CodeIgeniter is framework which is so strong and secure. For using this framework that gave me a MVC format which is helpful for maintain a big code. MVC have a three part which is Model, View and Controller.

### **CHAPTER 5**

### **IMPLEMENTATION AND TESTING**

### **5.1 Implementation of Database**

In this part I explained about database of this project. In database have tables it was also explained in this part. I also explained about connection between tables. How and why I used tables for this project everything I cleared in this part.

For development of this project I used xampp for create a local server for deployment purpose. I tested this website helped with this local server. Also all updating work of this project was helped by xampp.

I create a database for this project and local server via using xampp. I needed a mysql and xampp for create database. This xampp was provides me a GUI for maintain All data tables. As we know that this project was based on php so I must be need a xampp for develop this web based Application.

| phpMyAdmin                                           | E Server 127 0.0.1 » Database easy english                                                                                                    |                |                                                                               |  |                       |                                      |               |    |  |  |
|------------------------------------------------------|----------------------------------------------------------------------------------------------------|----------------|-------------------------------------------------------------------------------|--|-----------------------|--------------------------------------|---------------|----|--|--|
| $\triangle$ all $\theta$ in the $\theta$             | Structure Sol. 4, Search G Query = Export = Import P Operations = Privileges A Routines O Events 26 Triggers O Tracking 4 Designer C Central columns |                |                                                                               |  |                       |                                      |               |    |  |  |
| Recent Favorites                                     |                                                                                                    |                |                                                                               |  |                       |                                      |               |    |  |  |
| GO                                                   | <b>Filters</b>                                                                                                    |                |                                                                               |  |                       |                                      |               |    |  |  |
| $-6$ New<br>easy_english                             | Containing the word:                                                                                                    |                |                                                                               |  |                       |                                      |               |    |  |  |
| $\Box$ New                                           | Table                                                                                                    | <b>Action</b>  |                                                                               |  | Rows D Type Collation |                                      | Size Overhead |    |  |  |
| $+$ tbl_blog                                         | tbl_blog                                                                                                    |                | ★ 图 Browse [A] Structure <a> Search [3-i Insert ● Empty ● Drop</a>            |  |                       | 3 InnoDB utf8_general_ci             | 16 KiB        |    |  |  |
| +Let tbl_blog_comments                               | bl_blog_comments                                                                                                    |                | <b>Browse</b> Structure & Search Silnsert El Empty @ Drop                     |  |                       | 21 InnoDB utf8_general_ci            | 16 KiB        |    |  |  |
| +Let tbl_category                                    | tbl_category                                                                                                    |                | Structure or Search 3-i Insert me Empty @ Drop                                |  |                       | 6 InnoDB latin1_swedish_cl           | 16 KiB        |    |  |  |
| $+$ tbl_contact<br>+Le tbl_contact_message           | tbl contact                                                                                                    |                | Let <b>Ell</b> Browse it Structure og Search 54 Insert El Empty @ Drop        |  |                       | 1 InnoDB utf8 general ci             | 16 KiB        |    |  |  |
| + tbl_footer                                         | □ tbl_contact_message 全 田 Browse [x] Structure → Search [x] Insert 曼 Empty ● Drop                                                                    |                |                                                                               |  |                       | 4 InnoDB latin1_swedish_ci           | 16 K1B        |    |  |  |
| + tbl header                                         | tbl footer                                                                                                    |                | <b>Example 19 Structure of Search 3-i Insert Company @ Drop</b>               |  |                       | 3 InnoDB utf8_general_ci             | 16 KiB        |    |  |  |
| $+ -$ tbl_links                                      | tbl_header                                                                                                    |                | Structure or Search § Insert @ Empty @ Drop                                   |  |                       | 2 InnoDB utf8_general_ci             | 16 KiB        |    |  |  |
| $+ -$ tbl_media<br>+ bl_messages                     | $\Box$ tbl_links                                                                                                    |                | Structure → Search 3-i Insert Dempty O Drop                                   |  |                       | e InnoDB latin1_swedish_ci           | 16 KiB        |    |  |  |
| +Let tbl_pages                                       | tbl media                                                                                                    |                | Structure or Search 5-i Insert ( Empty @ Drop                                 |  |                       | 3 InnoDB latin1_swedish_ci           | 16 KiB        |    |  |  |
| +Let tbl_pages_name                                  | tbl_messages                                                                                                    |                | ● 田 Browse → Structure → Search 3-i Insert - Empty ● Drop                     |  |                       | 6 InnoDB latin1_swedish_ci           | 16 KiB        |    |  |  |
| +Le tbl_page_category                                | tbl_pages                                                                                                    |                | Structure in Search 3-i Insert Dempty @ Drop                                  |  |                       | 22 InnoDB latin1 swedish ci          | 16 KiB        |    |  |  |
| $+$ $+$ tbl_permissions<br>+Let tbl_photos           | bl_pages_name                                                                                                    |                | ● 田 Browse → Structure → Search S-i Insert 田 Empty ● Drop                     |  |                       | 7 InnoDB latin1_swedish_ci           | 16 KiB        |    |  |  |
| +Lie tbl_photo_galleries                             | tbl_page_category                                                                                                    |                | → El Browse [A] Structure → Search 3-i Insert - Empty → Drop                  |  |                       | 3 InnoDB latin1_swedish_cl           | 16 KiB        |    |  |  |
| $+$ $\sim$ tbl_roles                                 | tbl_permissions                                                                                                    |                | Structure og Search 54 Insert ( Empty @ Drop                                  |  |                       | s4 InnoDB latin1 swedish ci          | 16 KiB        |    |  |  |
| $+$ $\sqrt{\frac{1}{10}}$ tbl_sliders                | tbl_photos                                                                                                    |                | The Browse Ty Structure Consert The Insert The Empty @ Drop                   |  |                       | s InnoDB utf8_general_ci             | 16 KiB        |    |  |  |
| HL http://tbl_slider_contents<br>$+$ $\neq$ tbl_user | tbl photo galleries                                                                                                    |                | <b>Example 19 Structure 4 Search 34 Insert Examply @ Drop</b>                 |  |                       | 2 InnoDB utf8 general ci             | 16 KiB        |    |  |  |
| $+$ tbl_user_details                                 | tbl_roles                                                                                                    |                | Structure or Search § Insert @ Empty @ Drop                                   |  |                       | 4 InnoDB latin1_swedish_ci           | 16 K1B        |    |  |  |
| $+ -$ tbl widgets page                               | tbl sliders                                                                                                    |                | <b>Example 19 Structure 3 Search 3: Insert Examply @ Drop</b>                 |  |                       | 1 InnoDB utf8 general ci             | 16 KiB        |    |  |  |
| $+$ $+$ tbl_widgets_sidebar                          | tbl_slider_contents                                                                                                    |                | Structure or Search \$4 Insert ( Empty @ Drop                                 |  |                       | 13 InnoDB utf8 general ci            | 16 KiB        |    |  |  |
| <b>EL information_schema</b><br>EL mysql             | $\Box$ tbl_user                                                                                                    |                | ● 田 Browse 34 Structure ● Search 34 Insert 第 Empty ● Drop                     |  |                       | 15 InnoDB utf8mb4_unicode_ci 16 KiB  |               |    |  |  |
| elle performance_schema                              | tbl user details                                                                                                    |                | <b>A Im Browse</b> M Structure <b>&amp; Search 3-i Insert Im Empty</b> @ Drop |  |                       | s InnoDB latin1_swedish_ci           | 16 KiB        |    |  |  |
| E_ phpmyadmin                                        | bl_widgets_page                                                                                                    |                | ● 田 Browse 34 Structure → Search 3-i Insert 日 Empty ● Drop                    |  |                       | 17 InnoDB latin1_swedish_ci          | 16 KiB        |    |  |  |
| $E =$ test                                           | tbl widgets sidebar                                                                                                    |                | Structure or Search 3-i Insert me Empty @ Drop                                |  |                       | 4 InnoDB latin1 swedish cl           | 16 KiB        |    |  |  |
|                                                      | 23 tables                                                                                                    | Sum            |                                                                               |  |                       | 204 InnoDB latin1 swedish ci 368 Ki8 |               | 08 |  |  |
|                                                      | <sup>1</sup> El Check all                                                                                                    | With selected: | $\boldsymbol{\mathrm{v}}$                                                     |  |                       |                                      |               |    |  |  |
|                                                      | Print <b>Bu</b> Data dictionary                                                                                                    |                |                                                                               |  |                       |                                      |               |    |  |  |
|                                                      | Create table                                                                                                    |                |                                                                               |  |                       |                                      |               |    |  |  |

Figure 5.1.1: Table list of database

At first I have create a database which name is easy\_english. In this place I saved all data of this project. We see that there were many tables. This tables was used for different purpose. Every table are important for this project.

| Recent Favorites<br>$\omega$                                         |                                                   |                               |                |         | Showing rows 0 - 13 (14 total, Query took 0.0017 seconds.) (UserName: ADMIN - ) |                           |                |                          |                                                       |                                                                                      |                                  |   |                                       |                                        |                                                                                |               |
|----------------------------------------------------------------------|---------------------------------------------------|-------------------------------|----------------|---------|---------------------------------------------------------------------------------|---------------------------|----------------|--------------------------|-------------------------------------------------------|--------------------------------------------------------------------------------------|----------------------------------|---|---------------------------------------|----------------------------------------|--------------------------------------------------------------------------------|---------------|
| easy_english                                                         | SELECT * FRIM '655_user" DIGEN BY 'UserName' DESC |                               |                |         |                                                                                 |                           |                |                          |                                                       |                                                                                      |                                  |   |                                       |                                        |                                                                                |               |
|                                                                      |                                                   |                               |                |         |                                                                                 |                           |                |                          |                                                       |                                                                                      |                                  |   |                                       |                                        | Profiling [Edit intime] [ Edit ] [ Explain SQL ] [ Create PHP code ] [ Refresh |               |
| 图 24 th blog<br>ELSe tal blog_comments<br>B-DI Tol_category          |                                                   | Show all Number of rows: 25 V |                |         | Filter rows: Search this table                                                  |                           |                | Sort by key: None        | $\tau$                                                |                                                                                      |                                  |   |                                       |                                        |                                                                                |               |
| B.U. tol. contact<br>Built fol_contact_message                       | + Options<br>$-7 - 1$                             |                               |                |         | UserID RolelD FullName Institute                                                |                           | <b>UserNam</b> | <b>Designation</b> Email |                                                       | image                                                                                | Password                         |   | Status created                        | modified                               | Contact                                                                        | Qualification |
| B.U. tol footer                                                      |                                                   |                               |                |         |                                                                                 |                           | $-14$          |                          |                                                       |                                                                                      |                                  |   |                                       | $16 - 10 -$                            |                                                                                |               |
| B.Dr tol header<br>B.C. to links                                     | Edit 3-1 Copy @ Delete                            |                               | $-1$           |         | 3 Hridov                                                                        | Dhaka<br>College          | admin          |                          | Head master hridoyandan@gmail.com                     | 4441 - Copy.pg                                                                       | 827ccb0eea8a706c4c34a16891f84e7b | × |                                       | 2018<br>23.56.16                       | 01741499299 M.Sc                                                               |               |
| (iii) thi media<br>(BLUt tol. messages)                              | Ci & Edit 3-1 Copy @ Delete                       |                               | 21             |         | 2 mahbub                                                                        | Dhaka-<br>College         |                |                          | Head master mahbub.cse2016@gmail.com 4441 - Copy4.jpg |                                                                                      | 827ccb0eea8a706c4c34a16891f84e7b |   | 07-06<br>0.2018<br>23:00:44           |                                        | 1722150447 M.sc                                                                |               |
| How thi pages<br>B-DI Tol_pages_name                                 | Edit 3-i Copy @ Delete                            |                               | 23             |         | 2 Ridey                                                                         | Dhaka<br>City.<br>College |                |                          | Head Master hridoy@gmail.com                          | images1.jpg                                                                          | 827ccb0eea8a706c4c34a16891f84e7b |   | 08-06-<br>1 2018<br>10:08:54          |                                        | 172551415                                                                      | M.Sc          |
| (B) in this page category<br>B-I- to permissions<br>B. M. Bl. photos | Edit 3-1 Copy @ Delete                            |                               | 24             |         | 2 Rahal                                                                         | Dhaka<br>College          |                |                          | Head master ratul@gmail.com                           | 4441 - Copy1 jpg                                                                     | 827ccb0ee48a706cdc34a16891f84e7b |   | 11-08-<br>1 2018<br>22:54 11          |                                        | 01722150447 Msc                                                                |               |
| in thi photo galleries<br>B-D1 tol roles                             | Edit 3-i Copy @ Delete                            |                               | 26             |         | 1 ashiq                                                                         | <b>Chake</b>              |                |                          | ashig@gmail.com                                       | 37286141_2088331854712765_4504418961101684736_n.jp  202cb952ac59075b964b07152d234b70 |                                  |   | $11-08-$<br>2018<br>23:29:16 11:16:27 | $18 - 10 -$<br>2018                    | 245646                                                                         |               |
| R. In thi siders<br>Billiet foll silider contents                    | C & Edit \$1 Copy C Devile                        |                               | $\overline{z}$ |         | $1$ $lmran$                                                                     | Dhaka<br>City.<br>College |                |                          | Imran@grnall.com                                      | Abbbb log                                                                            | 827ccb0eea8a706c4c34a16891f84e7b |   | 14-08-<br>1 2018<br>09:51:23          |                                        | 0172551415                                                                     |               |
| Fire to user<br>is in the user details<br>B.D. tot widgets page      | Edit & Copy O Delete                              |                               | 29             |         | 1 Ratul Khan                                                                    |                           |                |                          | ratukhan@gmail.com                                    | pic. 300_300.jpg                                                                     | 827ccb0eea8a706c4c34a16891f84e7b |   | $07 - 10 -$<br>2018<br>23:45:12       | 18-10-<br>2018<br>11:15:15             | 0172551415                                                                     |               |
| W. w fbi widgets sidebar<br>information schema                       | Edit # Copy @ Delete                              |                               | 31             |         | 2 Inran                                                                         |                           |                | Assistant<br>Tascher     | imran1@gmail.com                                      | pic_300_3002.jpg                                                                     | 827ccb0eea8a706c4c34a16891f84e7b |   | $08 - 10$<br>1.2018<br>10.40.48       | 18.10<br>2018<br>11:24:46              | 0172551415 MSc                                                                 |               |
| Performance schema                                                   | Edit 3-1 Copy @ Delete                            |                               | 34             |         | 2 Inran                                                                         |                           |                |                          | Ass. Teacehr imran1@gmail.com                         | 123_copy.jpg                                                                         | 202cb962ac59075b964b07152d234b70 |   | $18 - 10 -$<br>2018<br>00:05:30       | 18-10-<br>2018<br>00 11:24             | 015645651231 Msc                                                               |               |
| P. phpmyadmin                                                        | Edit 31 Copy O Delvie                             |                               | 35             |         | $1$ Aman                                                                        |                           |                |                          | aman@gmail.com                                        | $Pic.2$ $conv/100$                                                                   | e10adc3949ba59abbe56e057f20f883e |   | 18-10-<br>1 2018<br>00.05.37          | 18-10-<br>2018<br>11:15:48             | 0253456456416                                                                  |               |
|                                                                      | Edit 3-1 Copy @ Delete                            |                               | 36             |         | Bipul<br>Kumar das                                                              |                           |                | Senior<br>Teacher        | bipulkumardas@gmail.com                               | 41936266_2254048494825647_2532268986364592128_n.p. 827ccb0eea8a706c4c34a16891f84e7b  |                                  |   | $18 - 10 -$<br>1.2018<br>00:23:19     | 18-10-<br>2018<br>00.24.25             | 01741499299 Ba in English                                                      |               |
|                                                                      | <b>Delete</b> SI Copy                             |                               | $-27$          |         | 1 Hriddy Vhan                                                                   |                           |                |                          | hradoy1@gmail.com                                     | 123_copy1 jpg                                                                        | 827ccb0eea8a706c4c34a16891f84e7b |   | 18-10-<br>1 2018<br>00:28:40          | $18 - 10$<br><b>2018</b><br>00:29:07   | 01741499299                                                                    |               |
|                                                                      | Edit 3-1 Copy & Delete                            |                               | 38             | $\cdot$ | Md. Naffur<br>Rahman<br>Hridov                                                  |                           |                | Teacher                  | hridoy2@gmail.com                                     | 123_copy2.jpg                                                                        | 827ccb0eea8a706c4c34s16891f84e7b |   | $18 - 10 -$<br>$1 - 2018$<br>10:26:34 | $18 - 10 -$<br>2018<br>11:09:50        | 01741499299 Ba in English                                                      |               |
|                                                                      | Edit \$1 Copy @ Delete 39                         |                               |                |         | 1 Hridov                                                                        |                           |                |                          | hridoy3@gmail.com                                     | 123_copy3.jpg                                                                        | 827ccb0eea8a706c4c34a16891f84e7b |   | 19-10-<br>2018                        | $38 - 10$<br>2018<br>13:20:13 13:20:48 | 01741499299                                                                    |               |

Figure 5.1.2: User table in database

In here we see that I have created a table for users. This table have stored all registered user information. All user was approved by admin. This table have a some attribute which is userID , FullName, Institute, User Name, Designation, Email, image, password, status, contact, Qualification, gender, class. All attribute stored a different data which was given by user. It have also a RoleID that is separate the user types such as teacher and student. RoleID also use for others separately identification process.

| phpMyAdmin                                                  | - rol Server, 177 0.0.1 x a Batabase: easy_english x a Table: 14 blog |                                             |    |                                               |                                |              |          |                   |           |                                                                                                    |                  |              |                                               |                        |          |      | $\bullet$                                                                       |
|-------------------------------------------------------------|-----------------------------------------------------------------------|---------------------------------------------|----|-----------------------------------------------|--------------------------------|--------------|----------|-------------------|-----------|----------------------------------------------------------------------------------------------------|------------------|--------------|-----------------------------------------------|------------------------|----------|------|---------------------------------------------------------------------------------|
| $\triangle$ all $\circ$ $\circ$ $\circ$ $\circ$             |                                                                       |                                             |    |                                               |                                |              |          |                   |           | Browse > Structure El SQL & Search 34 Insert A Export A Import a Privileges & Operations 3 Tracking 31 Triggers |                  |              |                                               |                        |          |      |                                                                                 |
| Recent Favorites                                            |                                                                       |                                             |    |                                               |                                |              |          |                   |           |                                                                                                    |                  |              |                                               |                        |          |      |                                                                                 |
| $\rightarrow$                                               | Showing rows 0 - 2 (3 total, Query took 0.0016 seconds.)              |                                             |    |                                               |                                |              |          |                   |           |                                                                                                    |                  |              |                                               |                        |          |      |                                                                                 |
| $-6$ New                                                    | SELECT * FROM "end_blog"                                              |                                             |    |                                               |                                |              |          |                   |           |                                                                                                    |                  |              |                                               |                        |          |      |                                                                                 |
| esy english                                                 |                                                                       |                                             |    |                                               |                                |              |          |                   |           |                                                                                                    |                  |              |                                               |                        |          |      |                                                                                 |
| $\overline{\phantom{a}}$ New                                |                                                                       |                                             |    |                                               |                                |              |          |                   |           |                                                                                                    |                  |              |                                               |                        |          |      | Profiling [Edit inline] [ Edit ] [ Explain SQL ] [ Create PHP code ] [ Refresh] |
| <b>IEL At the blog</b>                                      |                                                                       |                                             |    |                                               |                                |              |          |                   |           |                                                                                                    |                  |              |                                               |                        |          |      |                                                                                 |
| ELCH tol blog comments                                      |                                                                       | Show all Number of rows: 25 v               |    |                                               | Filter rows: Search this table |              |          | Sort by key:      | None      | $\cdot$                                                                                                    |                  |              |                                               |                        |          |      |                                                                                 |
| <b>IELM</b> tol category<br><b>IB-IM tol</b> contact        | $+$ Options                                                           |                                             |    |                                               |                                |              |          |                   |           |                                                                                                    |                  |              |                                               |                        |          |      |                                                                                 |
| ELM tol contact message                                     | $\leftarrow$ T $\rightarrow$                                          |                                             |    | <sup>v</sup> BlogiD BlogTitle                 |                                | BlogCategory |          | BlogClassCategory | BlogBoard | BlogBody                                                                                                    | BlogImage        |              | BlogStatus BloggerName CommentCount ViewCount | created                | modified |      | BlogBoardYear BlogExamCategory                                                  |
| <b>IELLIM tol footer</b>                                    | Edit 34 Copy @ Delete                                                 |                                             |    | Digital                                       |                                | Paragraph    | class 10 |                   | Dhaka     | Digital Bangladesh means                                                                                        | img01-           | $1 - 36$     |                                               | 18-10-2018             |          | 2016 | S.S.C                                                                           |
| <b>B.M. tol</b> , header                                    |                                                                       |                                             |    | Bancladesh                                    |                                |              |          |                   |           | digitalizing Bangladesh b.<br>Since late August 2017, more than                                                 | 958x575.jpg      |              |                                               | 00:40:09<br>18-10-2018 |          |      |                                                                                 |
| <b>B.M tol Inks</b>                                         | <b>Edit }i Copy @ Delete</b>                                          |                                             |    | 9 Rohingya crisis                             |                                | Paragraph    | class 10 |                   | Dhaka     | 671,000 Rohingya                                                                                                | 40625051_303.jpg | $1 \t36$     |                                               | 00:42:13               |          | 2017 | <b>JSC</b>                                                                      |
| <b>B.M. tol</b> media                                       | Edit 3-4 Copy @ Delete                                                |                                             | 10 | Bangabandhu<br>catellite                      |                                | Paragraph    | class 10 |                   | Dhaka     | The Bangabandhu 1 (BD-1)                                                                                        | Bangabandhu-     | $1 \quad 38$ | $\overline{1}$                                | 18-10-2018             |          | 2018 | <b>SSC</b>                                                                      |
| <b>Build tol</b> _messages                                  |                                                                       |                                             |    |                                               |                                |              |          |                   |           | satellite, the first geos                                                                                       | $1$ , ipg.       |              |                                               | 11:11:41               |          |      |                                                                                 |
| E-M tol papes                                               | <sup>1</sup> El Check all                                             | With selected: Edit 54 Copy @ Delete Export |    |                                               |                                |              |          |                   |           |                                                                                                    |                  |              |                                               |                        |          |      |                                                                                 |
| ELDI tol pages name                                         |                                                                       |                                             |    |                                               |                                |              |          |                   |           |                                                                                                    |                  |              |                                               |                        |          |      |                                                                                 |
| <b>IELM tol</b> page category<br><b>IELM</b> to permissions |                                                                       | El Show all Number of rows: 25 v            |    |                                               | Filter rows: Search this table |              |          | Sort by key: None |           | $\tau$                                                                                                    |                  |              |                                               |                        |          |      |                                                                                 |
| <b>ELM</b> tol photos                                       |                                                                       |                                             |    |                                               |                                |              |          |                   |           |                                                                                                    |                  |              |                                               |                        |          |      |                                                                                 |
| (ELCH tol photo galleries                                   | Query results operations                                              |                                             |    |                                               |                                |              |          |                   |           |                                                                                                    |                  |              |                                               |                        |          |      |                                                                                 |
| B. M tol_roles                                              |                                                                       |                                             |    |                                               |                                |              |          |                   |           |                                                                                                    |                  |              |                                               |                        |          |      |                                                                                 |
| IELIM Tol sliders                                           | Print Se Copy to clipboard  Export  Display chart (x) Create view     |                                             |    |                                               |                                |              |          |                   |           |                                                                                                    |                  |              |                                               |                        |          |      |                                                                                 |
| (BLD/ tbl_slider_contents)                                  |                                                                       |                                             |    |                                               |                                |              |          |                   |           |                                                                                                    |                  |              |                                               |                        |          |      |                                                                                 |
| <b>B-M to user</b>                                          |                                                                       | <b>B</b> Bookmark this SQL query            |    |                                               |                                |              |          |                   |           |                                                                                                    |                  |              |                                               |                        |          |      |                                                                                 |
| (B.D. to user_details                                       |                                                                       |                                             |    | <b>El Let every user access this bookmark</b> |                                |              |          |                   |           |                                                                                                    |                  |              |                                               |                        |          |      |                                                                                 |
| (B. M tol_widgets_page                                      | Label:                                                                |                                             |    |                                               |                                |              |          |                   |           |                                                                                                    |                  |              |                                               |                        |          |      |                                                                                 |
| IELIM tol widgets sidebar<br>Recall information schema      |                                                                       |                                             |    |                                               |                                |              |          |                   |           |                                                                                                    |                  |              |                                               |                        |          |      |                                                                                 |
| <b>IRLE mysel</b>                                           |                                                                       |                                             |    |                                               |                                |              |          |                   |           |                                                                                                    |                  |              |                                               |                        |          |      | Bookmark this SQL query                                                         |
| BLE performance schema                                      |                                                                       |                                             |    |                                               |                                |              |          |                   |           |                                                                                                    |                  |              |                                               |                        |          |      |                                                                                 |
| Bill phpmyadmin                                             |                                                                       |                                             |    |                                               |                                |              |          |                   |           |                                                                                                    |                  |              |                                               |                        |          |      | ø                                                                               |
| <b>IRLED</b> test                                           |                                                                       |                                             |    |                                               |                                |              |          |                   |           |                                                                                                    |                  |              |                                               |                        |          |      |                                                                                 |

Figure 5.1.3 Articles table in database

We see that in articles table have all information are stored in that space. Articles table have some attribute which have stored a different types of information.

ArticleID, ArticleTitle, ArticleCategory, ArticleClassCategory, ArticleBoard, ArticleBody, ArticleImage, ArticleStatus, UserID, ArticleBoardYear, ArticleExamCategory they have attribute of Articles table. UserID use from User table as a foreign key.

| phpMyAdmin                                   | El Server: 127.0.0.1 » Database: easy english » El Table: tbl category                                                                 |
|----------------------------------------------|----------------------------------------------------------------------------------------------------|
| △日○○●●                                       | SQL Q, Search 3-i Insert B Export B Import all Privileges<br>Deperations De Tracking 26 Triggers<br><b>Browse M</b> Structure          |
| Recent Favorites                             |                                                                                                    |
| 60                                           | Showing rows 0 - 5 (6 total, Query took 0.0013 seconds.)                                                                               |
| $ \circ$ New                                 |                                                                                                    |
| easy english                                 | SELECT * FROM 'tbl_category'                                                                                                    |
| $\Box$ New                                   |                                                                                                    |
| tbl blog                                     |                                                                                                    |
| ELE-tbl_blog_comments                        | Show all Number of rows: 25 v<br>None<br>$\boldsymbol{\mathrm{v}}$<br>Filter rows: Search this table<br>Sort by key:                   |
| $  \cdot  $ tbl category                     |                                                                                                    |
| <b>ELE</b> tbl_contact                       | + Options                                                                                                    |
| <b>ELEM</b> tbl contact message              | $\leftarrow$ T $\rightarrow$<br>▼ CategoryID CategoryName CategoryStatus<br>modified<br>HomepageCategory Status<br>CreateBy<br>created |
| <b>IDEL In the footer</b>                    | Edit 3-i Copy @ Delete<br>2 Article<br>14-12-2017 17:36:28 31-01-2018 18:40:08                                                         |
| <b>ELE</b> tbl_header                        | □ <b>Copy</b> ● Delete<br>4 Story<br>31-01-2018 18:38:56 31-01-2018 18:40:48<br>1.                                                     |
| <b>ELEM tbl</b> links                        | Edit 3: Copy @ Delete<br>5 Essay<br>0<br>04-02-2018 19:00:54 18-10-2018 18:32:20                                                       |
| <b>ELM</b> tbl media                         | □ <b>C</b> Edit <b>3:</b> Copy ● Delete<br>6 Paragraph<br>$\overline{0}$<br>04-02-2018 19:02:11 18-05-2018 08:40:38                    |
| <b>ELE</b> tbl_messages                      | Edit 3: Copy @ Delete<br>7 Summary<br>18-10-2018 18:01:20 18-10-2018 18:01:59                                                          |
| the the pages                                |                                                                                                    |
| Hall to pages name<br>ELECtion page_category | □ <b><i>e</i></b> Edit <b>3-i</b> Copy ● Delete<br>1<br>8 Composition<br>$1 - 1$<br>18-10-2018 18:03:07                                |
| <b>I tol</b> permissions                     | $\uparrow$ Check all<br>With selected:<br>Edit 3-i Copy @ Delete<br>Export                                                             |
| <b>ELE</b> tbl_photos                        |                                                                                                    |
| <b>ELE</b> tbl photo galleries               |                                                                                                    |
| <b>IELM</b> tbl roles                        | Show all Number of rows: 25 v<br>None<br>Filter rows: Search this table<br>Sort by key:<br>$\boldsymbol{\mathrm{v}}$                   |
| ELE tbl_sliders                              |                                                                                                    |
| <b>IELE</b> tbl slider contents              | Query results operations                                                                                                    |
| <b>ID The tbl</b> user                       | Print 3: Copy to clipboard Export 1, Display chart R Create view                                                                       |
| <b>ELE</b> tbl_user_details                  |                                                                                                    |
| <b>IDEL THE IDE WIDGETS page</b>             |                                                                                                    |
| He tbl_widgets_sidebar                       | <b>Bookmark this SQL query</b>                                                                                                    |
| illa information_schema                      | Let every user access this bookmark                                                                                                    |
| <b>EL mysql</b>                              | Label:                                                                                                    |
| <b>ELE</b> performance_schema                |                                                                                                    |
| <b>ELE</b> phpmyadmin                        |                                                                                                    |
| <b>EL</b> test                               |                                                                                                    |
|                                              |                                                                                                    |

Figure 5.1.4 Category table in Database

This is a table of category. In here all types of Articles data was stored. Category table have a few attribute which is CategoryID, CategoryName, CategoryStatus.

| phpMyAdmin                                          | - C Server 127.0.0.1 » C Batabase easy engish » E Edde fal blog comments                                      |                                         |                                |                               |                   |                                    |              |                                                                  |              |                   | $\phi$ x                                                                       |
|-----------------------------------------------------|----------------------------------------------------------------------------------------------------|-----------------------------------------|--------------------------------|-------------------------------|-------------------|------------------------------------|--------------|------------------------------------------------------------------|--------------|-------------------|--------------------------------------------------------------------------------|
| 会員日日の中                                              | Browse V Structure 3 SQL 4 Search 34 Insert - Export - Import = Privileges & Operations 3 Tracking 3 Triggers |                                         |                                |                               |                   |                                    |              |                                                                  |              |                   |                                                                                |
| Recent Favorites                                    |                                                                                                    |                                         |                                |                               |                   |                                    |              |                                                                  |              |                   |                                                                                |
| $_{60}$                                             | Showing rows 0 - 20 (21 total, Query took 0.0015 seconds.)                                                    |                                         |                                |                               |                   |                                    |              |                                                                  |              |                   |                                                                                |
| $-8$ New                                            | SELECT * FROM "thi_blog_comments"                                                                             |                                         |                                |                               |                   |                                    |              |                                                                  |              |                   |                                                                                |
| easy english<br>8<br>$\overline{\phantom{a}}$ New   |                                                                                                    |                                         |                                |                               |                   |                                    |              |                                                                  |              |                   | Profiling [Edit inline] [ Edit ] [ Explain SQL ] [ Create PHP code ] [ Refresh |
| B-14 BLMog                                          |                                                                                                    |                                         |                                |                               |                   |                                    |              |                                                                  |              |                   |                                                                                |
| File tol blog comments                              | UPDATE "thl_blog_comments" SET "Authortmail" = "faruk@gmail.com" WHERE "thl_blog_comments"."CommentID" = 22;  |                                         |                                |                               |                   |                                    |              |                                                                  |              |                   |                                                                                |
| <b>IBUM Ibl_category</b>                            |                                                                                                    |                                         |                                |                               |                   |                                    |              |                                                                  |              |                   | [Edit inline] [ Edit ] [ Create PHP code ]                                     |
| <b>B-34 to contact</b>                              |                                                                                                    |                                         |                                |                               |                   | $\scriptstyle\star$                |              |                                                                  |              |                   |                                                                                |
| <b>IELV tol</b> contact message                     | iii Show all Number of rows: 25 Y                                                                             |                                         | Filter rows: Search this table | Sort by key: None             |                   |                                    |              |                                                                  |              |                   |                                                                                |
| B. P to footer<br>B-V to header                     | $+$ Options                                                                                                   |                                         |                                |                               |                   |                                    |              |                                                                  |              |                   |                                                                                |
| <b>BUY BUINS</b>                                    | $ -$                                                                                                    | CommentID BlogID AuthorName AuthorEmail |                                |                               | AuthorUrl Comment |                                    |              | CommentReplyID CommentReply CommentDateTime ipAddress macAddress |              |                   |                                                                                |
| B-2 tol_media                                       | Edit 3-i Copy @ Delete                                                                                        | $1 - 25$                                | mahbub                         | mahbub@gmail.com              |                   | very nice                          | $\theta$     | 24-11-2017 17:50                                                 | $-1$         | E8-4E-06-48-CA-C2 |                                                                                |
| (ELIM tbl_messages                                  | C Cett Si Copy @ Delete                                                                                       | $4 - 28$                                | mahbub                         | mahbub@gmail.com              |                   | nice.                              | $\theta$     | 24-11-2017 18:38                                                 | $-11$        | E8-4E-06-48-CA-C2 |                                                                                |
| <b>IB- A Ital_pages</b>                             | Edt 3-i Copy @ Delete                                                                                         | $10 - 1$                                | Proshanto                      | proshantahalder505@gamil.com  |                   | Very Nice                          | $\theta$     | 05-12-2017 17:23                                                 | $\mathbf{H}$ | 38-60-77-F0-A1-DE |                                                                                |
| ELIA Ibi pages_name<br>ELLIA foi page category      | Edit \$4 Copy @ Delete                                                                                        | $13 - 33$                               | shanto                         | santho@gmail.com              |                   | good                               | $\theta$     | 13-12-2017 19:24                                                 | $-11$        | E8-4E-06-48-C6-3F |                                                                                |
| E.V to permissions                                  | Edit 3-i Copy @ Delete                                                                                        | 14 33                                   | ashiq                          | ashiq@gmail.com               |                   | Nice                               | $\theta$     | 13-12-2017 19:28                                                 | $\Box$       | E8-4E-06-48-C6-3F |                                                                                |
| B.J. Int photos                                     | Edit §# Copy @ Delete                                                                                         | $19 - 1$                                | Faruk Khan                     | ratul@gmail.com               |                   | Well article. I like your writing. | $\theta$     | 14-10-2018 10:19                                                 | $-11$        |                   |                                                                                |
| ELIM tol photo galleries                            | Edit 3-i Copy @ Delete                                                                                        | $21 - 7$                                | Faruk Khan                     | faruk@gmail.com               |                   | Well Writing                       | $\theta$     | 16-10-2018 00:05                                                 | - 11         |                   |                                                                                |
| B. M to roles                                       | Edit §4 Copy @ Delete                                                                                         | $22 \t6$                                | Faruk Khan                     | faruk@gmail.com               |                   | Comments                           | $\mathbf{0}$ | 17-10-2018 08:49                                                 | $-11$        |                   |                                                                                |
| B. M BL sliders<br><b>IRLIA tol slider contents</b> | Edit 1: Copy @ Delete                                                                                         | $23 - 4$                                | hriday khan                    | hridoy@gmail.com              |                   | darun                              | $\theta$     | 18-10-2018 00:27                                                 | - 11         |                   |                                                                                |
| B-14 to user                                        | C PEdit \$4 Copy @ Delete                                                                                     | $24 - 10$                               |                                | Hriday khan hriday1@gmail.com |                   | excellent                          | $\theta$     | 18-10-2018 11:20                                                 | $-11$        |                   |                                                                                |
| B. M to user details                                |                                                                                                    |                                         |                                |                               |                   |                                    |              |                                                                  |              |                   |                                                                                |
| B-IM BL widgets_page                                | <sup>1</sup> Export Check all With selected: Fight 54 Copy @ Delete EL Export                                 |                                         |                                |                               |                   |                                    |              |                                                                  |              |                   |                                                                                |
| E. M tol widgets sidebar                            |                                                                                                    |                                         |                                |                               |                   |                                    |              |                                                                  |              |                   |                                                                                |
| EL information_schema                               | Show all Number of rows: 25 v                                                                                 |                                         | Filter rows: Search this table | Sort by key: None             |                   | $\bullet$                          |              |                                                                  |              |                   |                                                                                |
| <b>BLU</b> mysql<br>BLE performance_schema          |                                                                                                    |                                         |                                |                               |                   |                                    |              |                                                                  |              |                   |                                                                                |
| <b>BLE</b> phpmyadmin                               | Query results operations                                                                                      |                                         |                                |                               |                   |                                    |              |                                                                  |              |                   |                                                                                |
| <b>BLU</b> test                                     | Print 3-i Copy to dipboard  Export  Display chart 3. Create view                                              |                                         |                                |                               |                   |                                    |              |                                                                  |              |                   |                                                                                |
|                                                     |                                                                                                    |                                         |                                |                               |                   |                                    |              |                                                                  |              |                   |                                                                                |
|                                                     | Bookmark this SQL query                                                                                       |                                         |                                |                               |                   |                                    |              |                                                                  |              |                   |                                                                                |
|                                                     |                                                                                                    |                                         |                                |                               |                   |                                    |              |                                                                  |              |                   |                                                                                |
|                                                     | Label:                                                                                                    | E Let every user access this bookmark   |                                |                               |                   |                                    |              |                                                                  |              |                   |                                                                                |
|                                                     |                                                                                                    |                                         |                                |                               |                   |                                    |              |                                                                  |              |                   | Bookmark this SQL query                                                        |
|                                                     |                                                                                                    |                                         |                                |                               |                   |                                    |              |                                                                  |              |                   |                                                                                |
|                                                     |                                                                                                    |                                         |                                |                               |                   |                                    |              |                                                                  |              |                   |                                                                                |

Figure 5.1.5 Comment table in database

It's a Comment table in database. There was stored all comment in database. Comment table have some attribute which is CommentID, ArticlesID, UserName, UserEmail, Comment. Here we see that ArticlesID Is Attribute from Articles table which is called as a foreignKey.

| 全国自信设定                                                 | Browse M Structure J SQL II, Search 34 Insert III Export III Import # Privileges & Operations & Tracking III Triggers                                                                                                    |                                                                                 |
|--------------------------------------------------------|----------------------------------------------------------------------------------------------------|---------------------------------------------------------------------------------|
| Recent Favorites<br>$\omega$                           | Showing rows 0 - 5 (6 total, Query took 0.0014 seconds.)                                                                                                    |                                                                                 |
| easy english                                           | SELECT * FROM "thi metanger"                                                                                                    |                                                                                 |
| $-5$ New                                               |                                                                                                    | Profiling [Edit inline] [ Edit ] [ Explain SQL ] [ Create PHP code ] [ Refresh] |
| B-14 Tbl Dlog                                          | $\mathbf{v}$                                                                                                    |                                                                                 |
| (iii.) in this blog comments<br>B. In the category     | Show all Number of roos: 25 *<br>Filter rows: Search this table<br>Sort by key: None                                                                                                    |                                                                                 |
| B.Sri thi contact                                      | + Octions                                                                                                    |                                                                                 |
| (iii) in the contact message                           | $-T-1$<br>message id message to message subject<br>message description<br>inessage_sender message_created message_modified<br>Delete 1: Copy @ Delete<br>28 Paragraph<br>Please write good as well as.<br>29 0000-00-00 00:00:00 0000-00-00 00:00:00 |                                                                                 |
| Bill to footer<br>Build to header                      | B & Edt 14 Copy @ Delete<br>29 0000-00-00 00:00:00 0000-00-00 00:00:00<br>23 Paragraph<br>2<br>Paragraph                                                                                                    |                                                                                 |
| Bill to links                                          | Edt & Copy @ Delete<br>24 Paragraph<br>23 0000-00-00 00:00:00 0000-00-00 00:00:00<br>$\mathbf{3}$<br>Done                                                                                                    |                                                                                 |
| Buy to meda                                            | Edit 1-1 Copy C Delete<br>37 0000-00-00 00:00:00 0000-00-00 00:00:00<br>36 paragraph<br>I can't understand sir<br>$-4$                                                                                                    |                                                                                 |
| E- in the messages<br>B. Di foi papes                  | Dear sir,<br>Please publish a paragraph about Bangab.<br>Edit 3-1 Copy @ Delete<br>5<br>38 0000-00-00 00:00:00 0000-00-00 00:00:00<br>36 Bangabandhu satelite                                                                                        |                                                                                 |
| How to papes name                                      | C Code 34 Copy C Delete<br>37 0000-00-00 00:00 00 0000-00-00 00:00:00<br>容                                                                                                    |                                                                                 |
| B. Iv. thi, page, category                             | 36 Bangabandhu satellite Dear sir, Please publish a paragraph about Bangaba                                                                                                    |                                                                                 |
| (R. S. tol permissions)<br>B. In the photos            | + El Check all With selected CEdit Si Copy O Delete EL Export                                                                                                    |                                                                                 |
| (BL) in thi photo galleries                            |                                                                                                    |                                                                                 |
| B. Lin toll roles                                      | El Show all Number of rows: 25 .<br>Sort by key: None<br>Filter rows: Search this table<br>$\cdot$                                                                                                    |                                                                                 |
| <b>BRUIN the sliders</b><br>(BL) to slider contents    | Query results operations                                                                                                    |                                                                                 |
| Bold to user                                           | Frint Sil Copy to clipboard an Export S. Display chart is Create view.                                                                                                    |                                                                                 |
| (B.Sri thi user details)                               |                                                                                                    |                                                                                 |
| B. In this widgets page<br>ill. in the widgets sidebar | Bookmark this SQL query                                                                                                    |                                                                                 |
| ilian information_schema                               |                                                                                                    |                                                                                 |
|                                                        | Let every user access this bookmark<br>Labet                                                                                                    |                                                                                 |
| iii performance schema                                 |                                                                                                    |                                                                                 |
| phpmyachnin                                            |                                                                                                    | Bookmark this SQL query                                                         |

Figure 5.1.6: Message table in database.

Here we see that I create a table for massaging. In this table mainly for stored all messages which is send and received by user to user. Attribute of this table is message\_id, message\_to, message\_subject, message\_description, message\_sender.

|                                              | 0 <sub>x</sub><br>The Server, 127.0.0.1 » In Balabase, easy english » III Bable: Itil pages, name                  |  |
|----------------------------------------------|----------------------------------------------------------------------------------------------------|--|
| phpMyAdmin                                   |                                                                                                    |  |
| 会社9回安全                                       | Browse / Structure   SQL 4 Search 3 Insert   Export   Import + Privileges / Operations 3 Tracking 26 Triggers      |  |
| Recent Favorites                             |                                                                                                    |  |
| $\omega$                                     | Showing rows 0 - 6 (7 total, Query took 0,0012 seconds.)                                                           |  |
| $-6$ New                                     | SELECT * FROM "thi_pages_name"                                                                                     |  |
| easy_english                                 |                                                                                                    |  |
| $\frac{1}{\sqrt{2}}$ New                     | Profiing [Edit inline] [Edit ] [Explain SQL] [ Create PHP code ] [ Refresh]                                        |  |
| B. M to blog                                 |                                                                                                    |  |
| E-1- tol blog_comments                       | Show all Number of rows: 25 Y<br>Filter rows: Search this table<br>Sort by key: None<br>$\boldsymbol{\mathrm{v}}$  |  |
| E-14 tbl_category                            | $+$ Options                                                                                                    |  |
| B-14 to contact<br>ELM to contact_message    | $-T-$<br>v id name<br>status porder created<br>modified                                                            |  |
| B.J. tooter                                  | Edit 3-i Copy @ Delete 1 News Posts<br>1 04/26/2017 16:14:33 04/26/2017 16:14:33                                   |  |
| B.J. It header                               | C 2 Edit \$4 Copy @ Delete 2 Appearance<br>2 04/26/2017 16:14:52 04/26/2017 16:14:52<br>$\vert$ 1                  |  |
| B.D. Inks                                    | 3 04/26/2017 16:15:07 04/26/2017 16:15:07                                                                          |  |
| B.V to media                                 | Edit 3-i Copy @ Delete 3 Facebook Auto Post 1                                                                      |  |
| <b>IRLIA tol</b> messages                    | C 2 Edit \$4 Copy @ Delete 4 Database Backup 1<br>4 84/26/2017 16:15:31 84/26/2017 16:15:31                        |  |
| <b>IB-D4 Rd</b> pages                        | 5 04/26/2017 16:15:45 04/26/2017 16:15:45<br>Edit 3-i Copy @ Delete 5 Users                                        |  |
| + > tol pages name                           | C 2 Edit \$4 Copy @ Delete 6 Users Role Settings 1<br>6 05/09/2017 13:47:43 05/09/2017 13:47:43                    |  |
| <b>IELM to page category</b>                 | Edit 3-i Copy @ Delete 7 CTL Menu<br>7 05/09/2017 13:48:00 05/09/2017 16:26:50                                     |  |
| <b>IELM</b> tol permissions                  |                                                                                                    |  |
| <b>IELM Tol</b> photos                       |                                                                                                    |  |
| il 1- tol photo galleries                    |                                                                                                    |  |
| <b>IRLIN TOI roles</b>                       | Show at   Number of rows: 25 v<br>Sort by key: None<br>Filter rows: Search this table<br>$\boldsymbol{\mathrm{v}}$ |  |
| <b>IR. Ivi tol sliders</b>                   |                                                                                                    |  |
| <b>IRLIA tol slider contents</b>             |                                                                                                    |  |
| B-54 to user<br><b>IB-14 to user details</b> | Query results operations                                                                                           |  |
| E-14 tol_widgets_page                        | Print \$4 Copy to clipboard  Export  Display chart N Create view                                                   |  |
| ELIA tol widgets sidebar                     |                                                                                                    |  |
| Bill information_schema                      | Bookmark this SQL query                                                                                            |  |
| <b>BLE mysel</b>                             |                                                                                                    |  |
| BL performance_schema                        | <b>El Let every user access this bookmark</b><br>Labet                                                             |  |
| <b>BLI phpmyadmin</b>                        |                                                                                                    |  |
| <b>Ball</b> test                             | Bookmark this SQL query                                                                                            |  |
|                                              |                                                                                                    |  |

Figure 5.1.7: Pages Name table in database

This is a pages name table which is stored an additional information and data for all pages in this website.

| $\frac{1}{2}$                        | Shouring rous 0 - 24 (54 total, Query took 0.0012 seconds.) |                         |                          |                                      |                                |            |                                   |              |                                           |                                                                                 |  |
|--------------------------------------|-------------------------------------------------------------|-------------------------|--------------------------|--------------------------------------|--------------------------------|------------|-----------------------------------|--------------|-------------------------------------------|---------------------------------------------------------------------------------|--|
| SILICE * FRIM "Abl_permissions"      |                                                             |                         |                          |                                      |                                |            |                                   |              |                                           |                                                                                 |  |
|                                      |                                                             |                         |                          |                                      |                                |            |                                   |              |                                           | Profiling [Edit Intine] [ Edit ] [ Explain SQL ] [ Create PHP code ] [ Refresh] |  |
|                                      |                                                             |                         |                          |                                      |                                |            |                                   |              |                                           |                                                                                 |  |
|                                      | 1 * > >>      Show all   Number of rows   25 *              |                         |                          |                                      | Filter rows: Search this table |            | Sort by key. None                 | $\mathbf{v}$ |                                           |                                                                                 |  |
| + Options                            |                                                             |                         |                          |                                      |                                |            |                                   |              |                                           |                                                                                 |  |
| $+T+$<br>(R. IA tol. contact_message |                                                             |                         |                          | and role id user id pages actions id | add permission                 |            | edit permission delete permission | created      | modified                                  |                                                                                 |  |
|                                      | Edit 3-4 Copy @ Delete 1                                    |                         |                          |                                      | $\alpha$                       |            |                                   |              | 0 07-06-2017 18:10:39 07-06-2017 18:10:39 |                                                                                 |  |
|                                      | D Bat \$2 Copy @ Delete 2                                   |                         | $\overline{\phantom{a}}$ | 14                                   | $\circ$                        | $\theta$   |                                   |              | 0 07-06-2017 12:20:00 07-06-2017 12:20:00 |                                                                                 |  |
|                                      | D Bott 3-1 Copy @ Delete 9                                  |                         | $\mathcal{L}$            | 12                                   | $\alpha$                       | $^{\circ}$ |                                   |              | 0 07-06-2017 12:23:16 07-06-2017 12:23:16 |                                                                                 |  |
|                                      | Delete to Delete to                                         |                         | 377                      | 13 <sup>°</sup>                      | 0                              | $\Omega$   |                                   |              | 0 07-06-2017 12:23:16 07-06-2017 12:23:16 |                                                                                 |  |
|                                      | Edit 3-1 Copy @ Delete 17                                   |                         | $\mathbf{1}$             | 25                                   | $\Omega$                       | $\theta$   |                                   |              | 0 07-06-2017 13:11:14 07-06-2017 13:11:14 |                                                                                 |  |
|                                      | Edit \$4 Copy @ Delete 18                                   |                         | 377                      | 26                                   | $\alpha$                       | $\Omega$   |                                   |              | 0 07-06-2017 13:11:14 07-06-2017 13:11:14 |                                                                                 |  |
|                                      | Edit 3-1 Copy @ Delete 19                                   | $-3$                    | $\mathcal{L}$            | $2\sqrt{7}$                          | $\alpha$                       | $^{\circ}$ |                                   |              | 0 07-06-2017 13:13:31 07-06-2017 13:13:31 |                                                                                 |  |
|                                      | D 2 Edit \$4 Copy @ Delete 34                               |                         | $3 \t1$                  | 45                                   | 0                              | $\circ$    |                                   |              | 0 30-07-2017 17:44:39 30-07-2017 17:44:39 |                                                                                 |  |
|                                      | Edit 3-1 Copy @ Delete 35                                   | $\overline{\mathbf{3}}$ | $\mathcal{L}$            | 46                                   | $0$                            | $\circ$    |                                   |              | 0 30-07-2017 17:44:39 30-07-2017 17:44:39 |                                                                                 |  |
|                                      | C Cent \$1 Copy O Delete 36                                 |                         | 371                      | 48                                   | 0                              | 0          |                                   |              | 0 31-07-2017 11:26:25 31-07-2017 11:26:25 |                                                                                 |  |
|                                      | Edit 3-i Copy @ Delete 37                                   | $\overline{\mathbf{3}}$ | $\rightarrow$            | 49                                   | $\mathbf{0}$                   | $\theta$   |                                   |              | 0 31-07-2017 11:26:25 31-07-2017 11:26:25 |                                                                                 |  |
|                                      | C Cost 3-1 Copy C Delete 38                                 |                         | 3 <sup>1</sup>           | $-51$                                | $\Omega$                       | O          |                                   |              | 0 09:08:2017 10:48:02 09:08:2017 10:48:02 |                                                                                 |  |
|                                      | Edit 3-i Copy @ Delete 39                                   | 3                       | $\rightarrow$            | 53                                   | $\mathbf{0}$                   | $\alpha$   |                                   |              | 0 22-08-2017 13:07:01 22-08-2017 13:07:01 |                                                                                 |  |
|                                      | D PEdi Si Copy O Delete 40                                  |                         | $3 - 1$                  | 54                                   | 0                              | $\circ$    |                                   |              | 0 27-08-2017 12:33:43 27-08-2017 12:33:43 |                                                                                 |  |
|                                      | Edit 3-i Copy @ Delete 42                                   | $3 -$                   | $\mathbf{1}$             | 66                                   | 0                              |            |                                   |              | 0 28-08-2017 18:05:36 28-08-2017 18:05:36 |                                                                                 |  |
|                                      | C Copy O Delete 43                                          |                         | 377                      | 58                                   | $\mathbf{0}$                   | $\circ$    |                                   |              | 0 29-05-2017 10:45:57 29-05-2017 10:45:57 |                                                                                 |  |
|                                      | Edit 3- Copy @ Delete 46                                    |                         | $\mathcal{L}$            | 59                                   | $\alpha$                       | $\theta$   |                                   |              | 0 13-09-2017 10:43:01 13-09-2017 10:43:01 |                                                                                 |  |
|                                      | D & Edit \$4 Copy O Delete 48                               |                         | 37.77                    | 61                                   | $\alpha$                       | $\circ$    |                                   |              | 8 13-09-2017 10:43:01 13-09-2017 10:43:01 |                                                                                 |  |
|                                      | <b>Edit 3-i Copy @ Delete 49</b>                            | 3                       | $\Delta$                 | 62                                   | 0                              | $\Omega$   |                                   |              | 0 04:10-2017 15:16:46 04:10-2017 15:16:46 |                                                                                 |  |
|                                      | Edit 34 Copy O Delete 50                                    |                         | 3.1.1                    | 63                                   | $\mathbf{0}$                   | $\Omega$   |                                   |              | 0 08-10-2017 15:22:55 08-10-2017 15:22:55 |                                                                                 |  |
|                                      | III PEdit 3-1 Copy & Delete 51                              |                         | $\mathcal{R}$            | 64                                   | $\alpha$                       | n          |                                   |              | 0 09-10-2017 15:18:43 09-10-2017 15:18:43 |                                                                                 |  |
|                                      | Edit 31 Copy O Delete 52                                    |                         | $3 \t1$                  | 65                                   | $\alpha$                       | $\circ$    |                                   |              | 0 14-10-2017 11:50:27 14-18-2017 11:50:27 |                                                                                 |  |
|                                      | <b>III</b> PEdit \$4 Copy @ Delete 53                       | $\mathcal{R}$           | $\mathcal{L}$            | 66                                   | $\theta$                       | $\Omega$   |                                   |              | 0 17-10-2017 16:26:20 17-10-2017 16:26:20 |                                                                                 |  |
|                                      | D / Edit 34 Copy O Delete 54                                |                         | 1. 1.                    | 56                                   | B                              | $\circ$    |                                   |              | 8 28-11-2017 12:12:25 28-11-2017 12:12:25 |                                                                                 |  |
|                                      | Edit 3-i Copy @ Delete 55                                   |                         |                          | 62                                   | $\Omega$                       |            |                                   |              | 0 28-11-2017 12:12:25 28-11-2017 12:12:25 |                                                                                 |  |

Figure 5.1.8: Permission table in database

In permission table stored all type of permission which have given by admin to user for accessing in this web based application.

| phpMyAdmin                                         | FilSeries 127.0.0.1 . El Database easy engels all Labe Bill roles                                               | $\bullet x$                                                                  |
|----------------------------------------------------|----------------------------------------------------------------------------------------------------|------------------------------------------------------------------------------|
| 2400000                                            | Browse X Structure J SQL 4, Search Te Insert - Export - Import + Privileges - Operations E Tracking 14 Triggers |                                                                              |
| Recent Favorites<br>$\frac{1}{2}$                  | Showing rows 0 - 3 (4 total, Query took 0.0014 seconds.)                                                        |                                                                              |
| $-3$ New<br>easy english                           | SELECT * FROM . TOO MADAK                                                                                       |                                                                              |
| $-6$ New                                           |                                                                                                    | Profling [Edit mine] [ Edit ] [ Explain SOL ] [ Create PHP code ] [ Ratresh] |
| 图 26 mL blog                                       |                                                                                                    |                                                                              |
| E-34 tol blog_comments                             | Show all Number of rows: 25 .<br>Fiter rows: Search this table<br>Sort by key. None<br>$\mathbf v$              |                                                                              |
| Built to category                                  | $+$ Options                                                                                                    |                                                                              |
| S-14 to contact                                    | $-T-1$<br>* id role name odit permission status created<br>modified                                             |                                                                              |
| (8.54 lb) contact_message<br>Buy to footer         | P / Edt 1-1 Copy @ Delete 1 Student<br>0000-00-00 00:00:00 0000-00-00 00:00:00<br>$1 - 1$                       |                                                                              |
| Build to header                                    | D J Edit 3-1 Copy O Delete 2 Teacher<br>0000-00-00 00:00:00 0000-00-00 00:00:00<br>0:1                          |                                                                              |
| Bill to inks                                       | D Call \$4 Copy C Delete 3 Super Admin<br>1.1<br>0000-00-00 00:00:00 0000-00-00 00:00:00                        |                                                                              |
| B.J. tol media                                     | Edit 1- Copy O Delete 4 Admin<br>1.1<br>0000-00-00 00:00:00 0000-00-00 00:00:00                                 |                                                                              |
| B-34 tol_messages                                  |                                                                                                    |                                                                              |
| B. in the paper<br>is in thi pages name            | <sup>+</sup> Il Check all With selected: Edit 54 Copy O Delete ill Export                                       |                                                                              |
| B- in the pape_category                            |                                                                                                    |                                                                              |
| <b>ELDI tol permissions</b>                        | (ii) Show all Number of rows: 25 .<br>Fiter rows. Search this table<br>Sort by key: None<br>$\mathbf{v}$        |                                                                              |
| <b>But the photos</b>                              |                                                                                                    |                                                                              |
| (B.1) the photo galleries                          | Query results operations                                                                                        |                                                                              |
| EL in this roles                                   | Frint 34 Copy to dipboard  Li Export  Display chart  Create view                                                |                                                                              |
| B. Dr. tol. sliders<br>(B.C.) this slider contents |                                                                                                    |                                                                              |
| B. in the user                                     | Bookmark this SQL query                                                                                         |                                                                              |
| (iii) in the user details                          |                                                                                                    |                                                                              |
| B-SH Bit widgets_page                              | Li Let every user access this bookmark<br>Label:                                                                |                                                                              |
| Silvi to widgets sidebar                           |                                                                                                    |                                                                              |
| information_schema<br>mysel                        |                                                                                                    | Bookmark this SQL query                                                      |
| performance schema                                 |                                                                                                    |                                                                              |
| phpmyadmin                                         |                                                                                                    | ٠                                                                            |
| Bill test                                          |                                                                                                    |                                                                              |
|                                                    |                                                                                                    |                                                                              |

Figure 5.1.9: Table of Roles in database

This table name is Roles. This table is one of the important table in this project. Because using this table Admin can create and change accessibility of users. Roles table have attribute which is RoleID on user table as a foreign key.

| 会副自行设备                                                  |                                                                    |                 |                                |                                                | Browse & Structure 3 SQL 4 Search 34 Insert 4 Export 4 Innport + Privileges & Operations 3 Tracking 34 Traggers |                         |                |           |         |                                                                                 |
|---------------------------------------------------------|--------------------------------------------------------------------|-----------------|--------------------------------|------------------------------------------------|----------------------------------------------------------------------------------------------------|-------------------------|----------------|-----------|---------|---------------------------------------------------------------------------------|
|                                                         |                                                                    |                 |                                |                                                |                                                                                                    |                         |                |           |         |                                                                                 |
| $\blacksquare$                                          | Showing rows 0 - 12 (13 total, Query took 0.0014 seconds.)         |                 |                                |                                                |                                                                                                    |                         |                |           |         |                                                                                 |
| easy english                                            | SELECT * FROM '492_slider_contents'                                |                 |                                |                                                |                                                                                                    |                         |                |           |         |                                                                                 |
|                                                         |                                                                    |                 |                                |                                                |                                                                                                    |                         |                |           |         | Profiling [Edit inline] [ Edit ] [ Explain SQL ] [ Create PHP code ] [ Reflect) |
| B.J. Ri Mog                                             |                                                                    |                 |                                |                                                |                                                                                                    |                         |                |           |         |                                                                                 |
| (ELije) the blog comments                               | Show all Number of rows: 25 .                                      |                 | Filter rows: Search this table | Sort by key. None                              | ۰                                                                                                    |                         |                |           |         |                                                                                 |
| is an and category<br><b>HALLY TON CONTACT</b>          | - Options                                                          |                 |                                |                                                |                                                                                                    |                         |                |           |         |                                                                                 |
| (E. in thi, contact, message                            | $-7.14$<br>slider content id slider id slider position sc image    |                 |                                |                                                | sc caption                                                                                                    | sc description sc order |                | sc status | created | modified                                                                        |
| (ELIJH TDI footer)                                      | Edt 3-1 Copy @ Delete                                              |                 |                                | KINGDOM City 2 peg                             | KINGDOM Stone Crasher                                                                                           |                         |                |           |         | 11-10-2017 16:52:25 11-10-2017 16:52:25                                         |
| Build to header                                         | C C Edit \$4 Copy @ Delete                                         | $\mathcal{F}$   | $\mathbf{1}$                   | 1 KINGDOM City 3 jpeg                          | KINGDOM Engineering & Workshop                                                                                  |                         | 1              |           |         | 1 11-10-2017 16:52:30 11-10-2017 16:52:30                                       |
| Bi-36 tot links<br>B-14 lbi media                       | Edt H Copy @ Delete                                                |                 |                                | 1 South Sunam Gonj Upzilla Front View copy.jpg | KINGDOM Builders Ltd.                                                                                           |                         |                |           |         | 1 11-10-2017 16:52:49 11-10-2017 16:52:49                                       |
| <b>H-Jr to messages</b>                                 | Edit 3- Copy O Delete                                              | 12 <sub>2</sub> | $\mathbf{1}$                   | 1 Large building in downtown Miami jpg         | KINGDOM Dairy Farm                                                                                              |                         | 4 <sup>1</sup> |           |         | 1 11-10-2017 16:54:15 11-10-2017 16:54:15                                       |
| H. J. It pages                                          | Edit & Copy C Delete                                               | 13              |                                | 1 70 43.php                                    | KINGDOM Housing Ltd.                                                                                            |                         |                |           |         | 1 11-10-2017 16:54:28 11-10-2017 16:54:28                                       |
| ELije tol pages_name                                    | C C Edt 34 Copy O Delete                                           | 19              | $\mathbf{1}$                   | 1 IMG 4734 pg                                  | KINGDOM Construction                                                                                            |                         | 0              |           |         | 1 26-09-2017 20:46:12 26-09-2017 20:46:12                                       |
| Hilly fol page category<br><b>IE-34 thi permissions</b> | Edit 3-i Copy @ Delete                                             | 20              |                                | 0 71 44.0hg                                    | Beautiful Building                                                                                              |                         | $\theta$       |           |         | 1 11-10-2017 16:58:04 11-10-2017 16:58:04                                       |
| Bill the photos                                         | Edt 34 Copy @ Dolete                                               | 21              | $\mathbf{1}$                   | 0 kingdom_md_n_pm.jpg                          | KINGDOM Engineering & Workshop                                                                                  |                         | $\overline{0}$ |           |         | 1 11-10-2017 18:58:13 11-10-2017 18:58:13                                       |
| H-Jr Ibl photo galleries                                | Edit 3- Copy @ Delete                                              | $22 -$          |                                | 0 kingdomplan.gif                              | Building contruction                                                                                            |                         | $\Omega$       |           |         | 1 11-10-2017 16:58:22 11-10-2017 16:58:22                                       |
| B. in this roles                                        | Edit \$4 Copy O Delete                                             | $23 -$          | $\mathcal{L}$                  | 1 71 441 pmg                                   | Building contruction                                                                                            |                         | 0              |           |         | 1 11-10-2017 17:10:26 11-10-2017 17:10:25                                       |
| HALLY TOU STICKETS<br>Hilly fits slider_contents        | Edit \$4 Copy @ Delete                                             | 24              |                                | 0 kingdom md n pm1.jpg                         | Building contruction                                                                                            |                         | $0^{\circ}$    |           |         | 1 11-10-2017 17:10:53 11-10-2017 17:10:53                                       |
| Bill-Int user                                           | Edit \$1 Copy @ Delete                                             | 25              |                                |                                                | 1 240_F_122338808_UU4RJHOHAP3V9nnabiljiCtWzt7kTRIn.j Building contruction                                       |                         | 0              |           |         | 1 11-10-2017 17:12:18 11-10-2017 17:12:18                                       |
| <b>HALLY TO USE</b> details                             | Edit & Copy @ Delete                                               | 26              |                                | 1 vms.png                                      | caption ass                                                                                                    |                         | 0              |           |         | 1 11-10-2017 17:12:30 11-10-2017 17:12:30                                       |
| Bi-Sir thi, widgets_page                                |                                                                    |                 |                                |                                                |                                                                                                    |                         |                |           |         |                                                                                 |
| is in the widgets sidebar<br>information_schema         | <sup>1</sup> (Treck all<br>With selected: Edit 34 Copy             |                 | <b>O</b> Delete<br>Eipot       |                                                |                                                                                                    |                         |                |           |         |                                                                                 |
|                                                         |                                                                    |                 |                                |                                                |                                                                                                    |                         |                |           |         |                                                                                 |
| performance schema                                      | El Show all Number of rows: 25 v                                   |                 | Filter rows: Search this table | Sort by key: None                              |                                                                                                    |                         |                |           |         |                                                                                 |
| phpmyadmin                                              | Query results operations                                           |                 |                                |                                                |                                                                                                    |                         |                |           |         |                                                                                 |
|                                                         | Frint 3- Copy to diphoard a Export 4, Display chart 4, Create view |                 |                                |                                                |                                                                                                    |                         |                |           |         |                                                                                 |

Figure 5.1.10: Table for sliders in database

Sliders table basically create for Sliders feature. In this website in Home pages have a sliders bars. Sliders was showing few banner which is related with this project. So the slider table was stored that types pf banner images.

#### **5.2 Implementation of Front-End Design**

In this part I described about Front-End Design. I also discussed about different types of code. In Front-End Design basically I need a HTML and CSS language. Now I explain which type code and where I used that type code with figure.

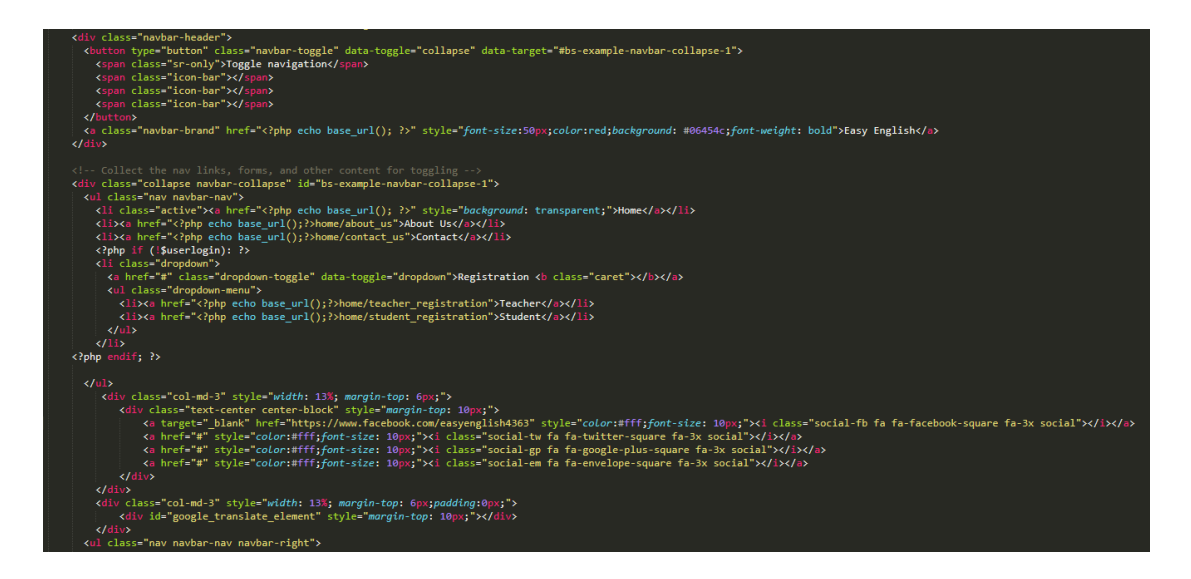

Figure 5.2.1: Some part of code which was used for header

©Daffodil International University 35 In this code we see that part was used of header. I declare div class for all types of button and others option such as Home, About us, Contact, Registration option. Also use a various types HTML tag for mentioning different types of social link. I used various types of Css code for designed this part.

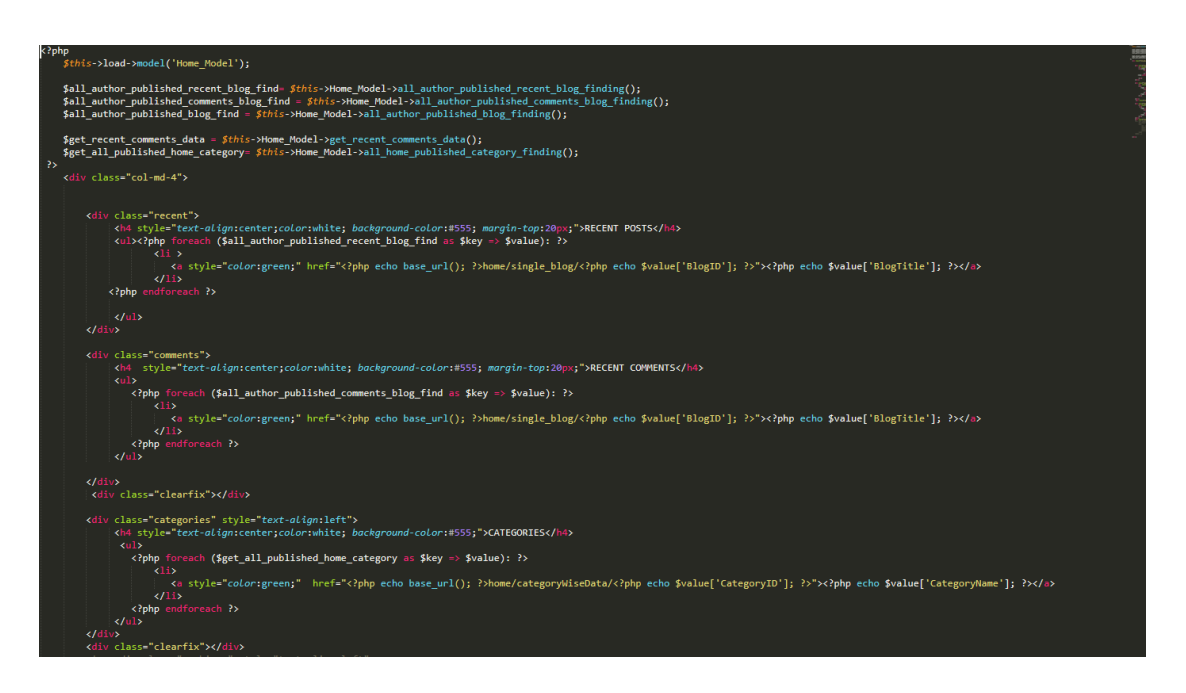

Figure 5.2.2: Some part of code which was used for Articles

In this part we see that this code was used for Articles showing purpose. I used php language for connected this code with Home model files. In this part defined some class and simple function for showing all latest post articles at home pages which was posted by teacher.

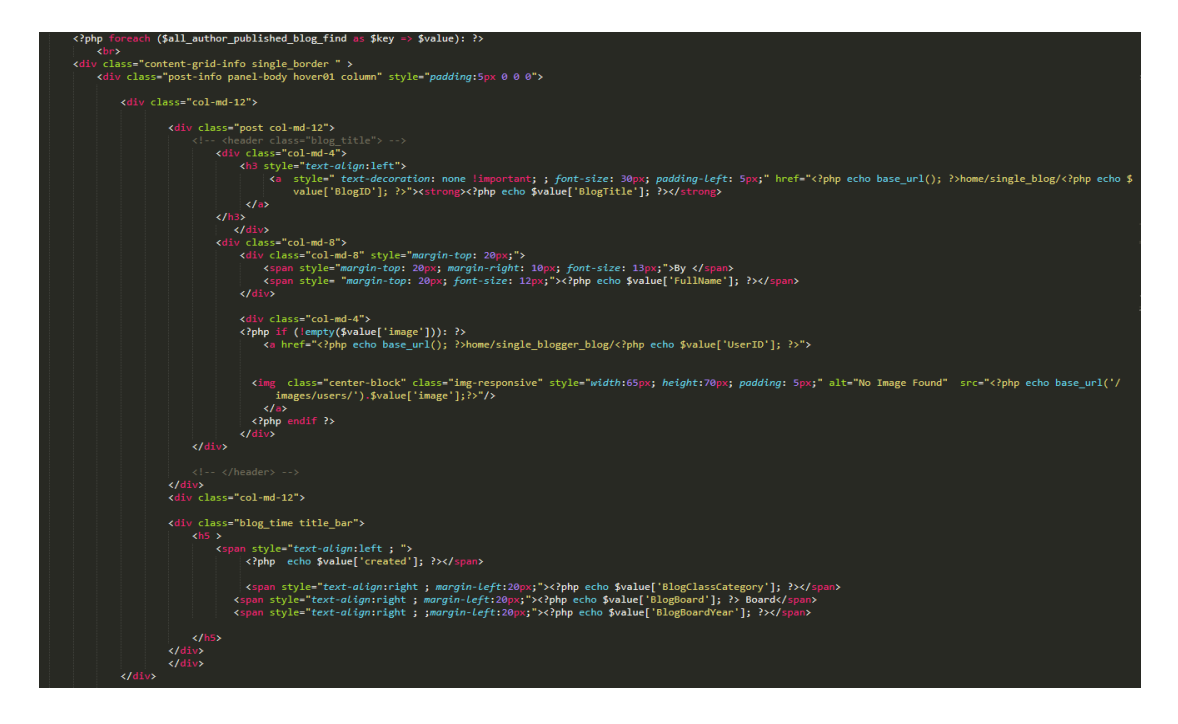

Figure 5.2.3: Some part of Code which was used for All Articles

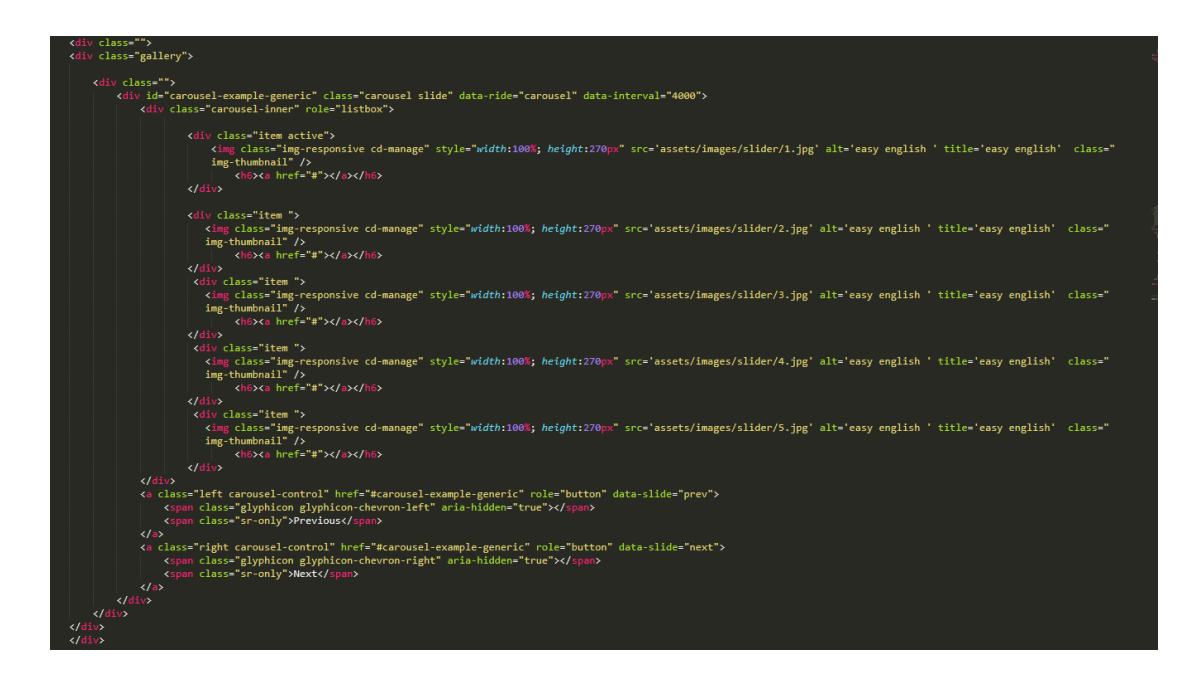

Figure 5.2.4: Some part of code which is used for slider feature

This code was used for slider. In this code I define location and serial of banner image which was stored on database. And slideshow time fixed by bootstrap.

#### **5.3 Implementation of Interactions**

I used HTML and HTML5 for designing purpose of this system layout. I also used Css and Css3 for customizing purpose. I used bootstrap for supported this website on any kind of platform and cross browser support. And bootstrap also make more responsive to this website. Now described how to work all types of language which was used on this web based application. When user or visit on this website one request go to the server side server are start queries to database. Then the home page are load on the browser. Now HTML defines what think is this, Css are defines that how look like that, JavaScript define any special Interactions. I used Ajax for increase less time consuming of browsing experience. Ajax are allowed a load data from database without refreshing any pages. Ajax are helpful for form fill-up and others purpose.

#### **5.4 Test Implementation**

I tested this web based application with various test tools. Because we know that without test implementation it can't be possible to lunch this website. In the below I showed the test Report and Result with figure.

### **5.5 Test Report and Result**

Here is a test case report and result.

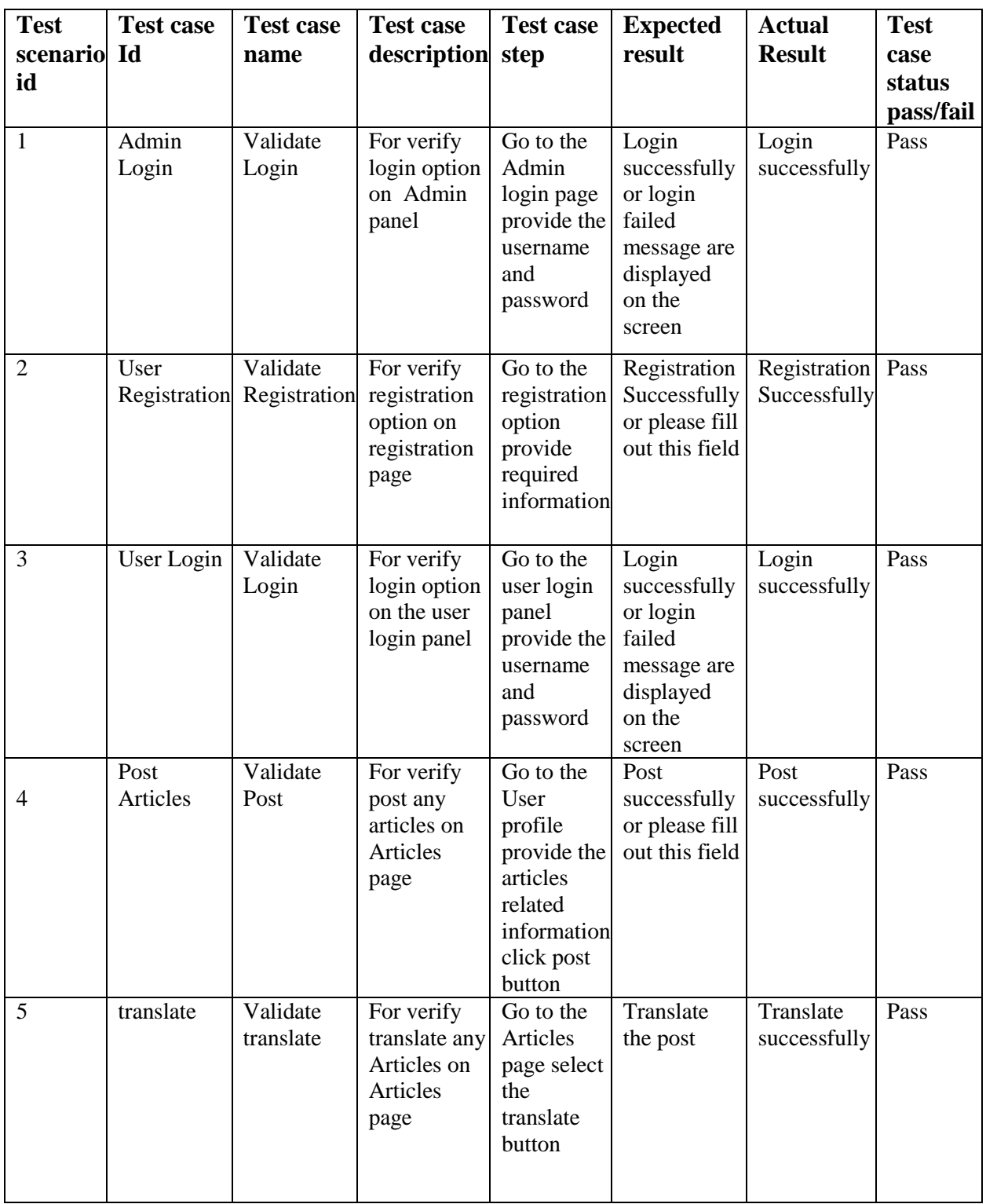

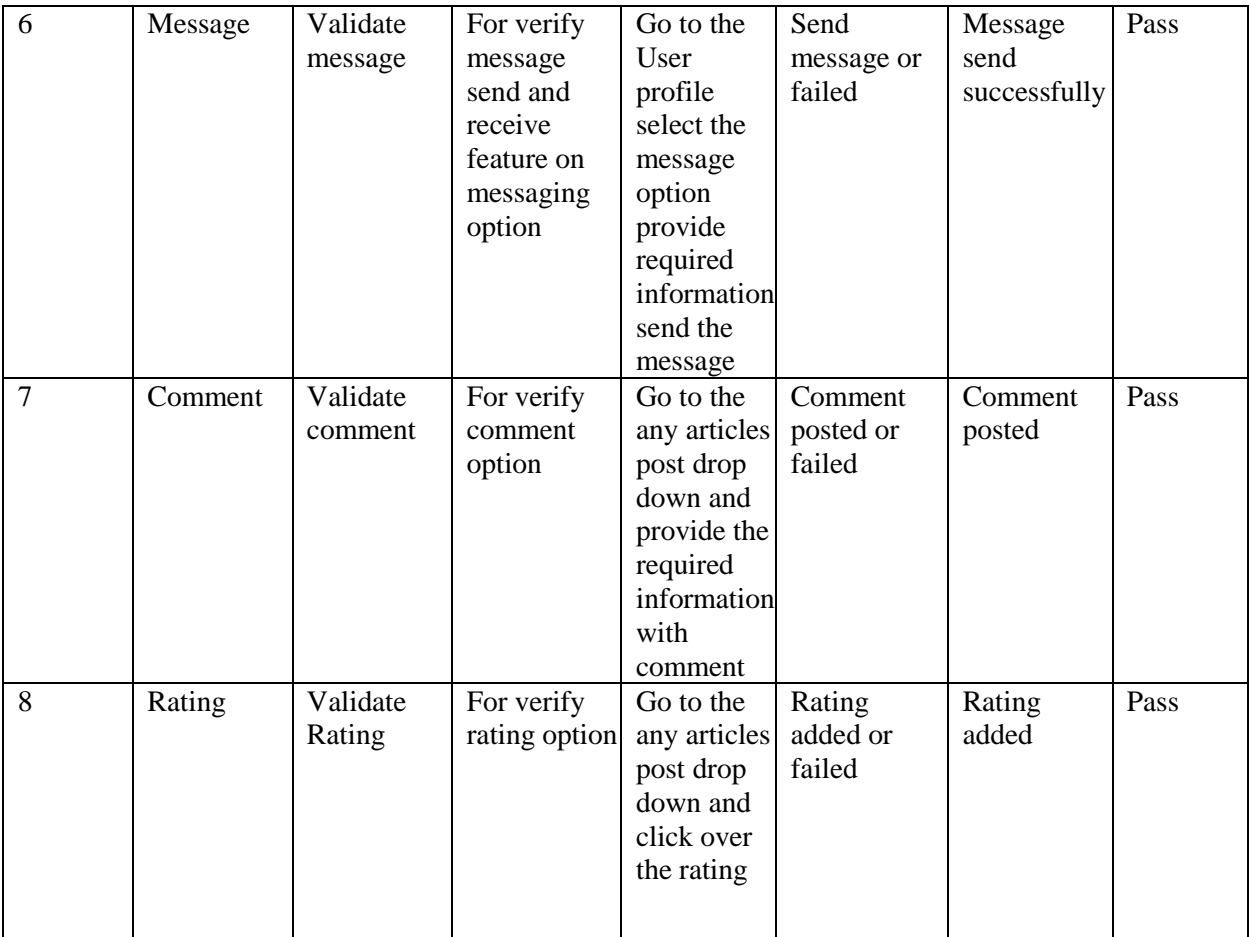

After finished all types of tests we see that all the result was accurate. So that I say that this web based application are error less and acceptable to user.

### **CHAPTER 6**

### **CONCLUSION AND FUTURE SCOPE**

### **6.1 Discussion and Conclusion**

The reason of build this system for learning English easily via using this web based application. This a big platform to learn English with Bangla meaning. It provided that opportunity to gather all teacher and student on online platform. Student could discuss about their issue or problem about learning English.

During the development of this web based application. I have learned about principle of web application. I had to learn HTML, Css, PHP, JavaScript, JQuery, Json, Ajax and MySQL. I have also learned about framework of PHP which is called a CodeIgniter.

### **6.2 Scope for future development**

In this project have a big scope for further development. Android apps will build based on this project. In future added more new option such as one click solution for translating articles, Email sending option.

There are no image or attach file sending via message option. I will build this feature in future.

This project also helpful for researched based work. Because this project have big data based to store all information about English articles. So that have to big opportunity for researched based work.

### **REFERENCES**

[1] Learn about Online education care portal, available at  $\langle \frac{\text{http://onlineeducare.com/}}{\text{onlineeducare.com/}} \rangle$ , last accessed on 12th April 2018 at 07:00pm.

[2] Useful learning portal, available at  $\langle\langle \frac{http://www.useful-learning.com/}{\rangle} \rangle$ , last accessed on 15<sup>th</sup> April 2018 at 06:00pm.

[3] Online school in Bangladesh, available at <[<https://jaago.com.bd/>](https://jaago.com.bd/)>, last accessed on 20<sup>th</sup> April 2018 at 12:00pm.

[4] Shikkhok Batayon, available at  $\langle$ https://www.teachers.gov.bd/>>, last accessed on 10<sup>th</sup> May 2018 at 06:00pm.

[5] Study press organization, available at  $\langle \frac{\text{http://studypress.org/}}{\text{key}} \rangle$ , last accessed on 12<sup>th</sup> May 2018 at 05:00pm.

[6] Education pedia of Bangladesh, available at  $\langle \frac{\text{http://www.edpdbd.org}{>} \rangle$ , last accessed on 12<sup>th</sup> May 2018 on 07:00pm.

[7] MCO Study, available at  $\langle \text{thtp:}/\text{/www.mcastudy.com/}\rangle$ , last accessed on 14<sup>th</sup> May 2018 on 5:00pm.

[8] Pre-test BD, available at <[<https://pre-testbd.com/>](https://pre-testbd.com/)>, last accessed on 28<sup>th</sup> May 2018 on 07:00pm.

# **Appendix**

# **Appendix A: Project Reflection**

The Table below provides information about project.

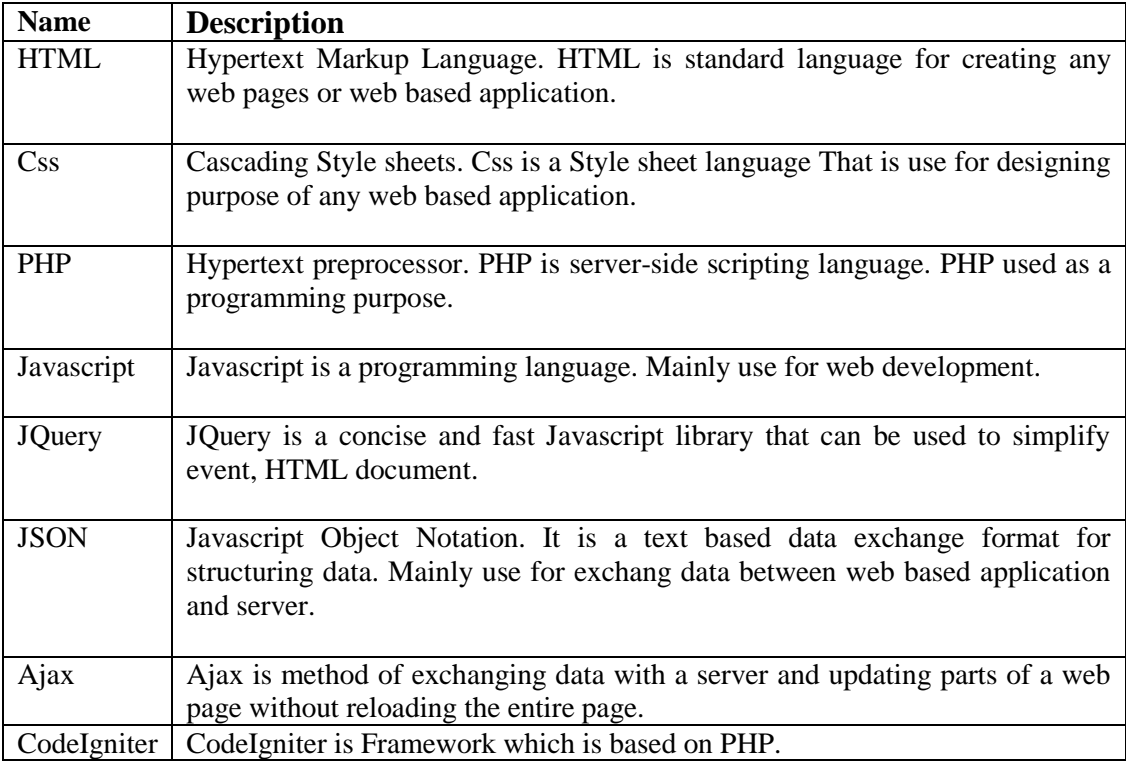